**ANO XV - Nº 167 - R\$ 5,00** 

**STATISTICS** 

ed es

A PRIMEIRA REVISTA BRASILEĪRA DE MICROCOMPUTADORE

 $00167$ 

Informática na

ផ

no

E.I

Micro Processadores Proteção Máxima Placas de CPU para o seu Disco Rígido

OS

**Co** 

# **TYPON AG fUR Photografische Industrie**

# **QUALIDADE A TODA PROVA**

**TYPON,** é uma empresa suíça que fabrica filmes para a Industria de artes gráficas com reputação internacional há mais de 50 anos, além de toda a qualidade e produtividade efetivamente comprovada por consumidores europeus, os filmes para Scanner e imagesetter **TYPON** foram, ainda, mais aperfeiçoados em suas propriedades mecânicas. Hoje, os clientes **TYPON** passaram a beneficiar-se *com:* 

- Melhorada e mais prolongada proteção eletrostática
- Melhor e mais fácil manuseio nos equipamentos de Imagesetter
- Significativo aumento de resistência a pressões e danos ao filme

# **FILMES TYPOSCAN E TYPOTYPE**

**Dimensão e aplicações** 

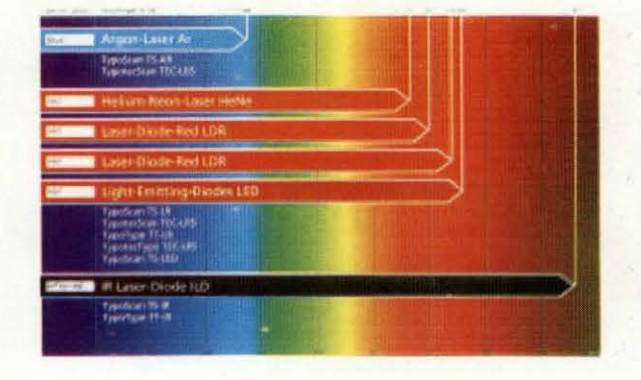

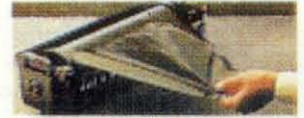

A TYPON detém a mais moderna tecnologia "Day Light Load". Esta tecnologia de ponta permite um carregamento seguro dos filmes em ambiente normal de luz do dia, dispensando totalmente **jj';!IIlt::I** o uso de câmara escura.

## **ISO QUALITY CERTIFICATE**

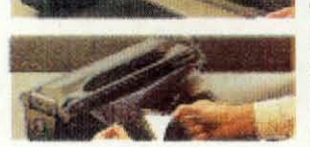

Recebido em março de 1994. Qualidade é prioridade para a **TYPON** O Certificado de Qualidade ISO 9001 faz com que nossos clientes não precisem apenas acreditar na palavra da **TYPON**.

Para adquirir os produtos **TYPON** no Brasil e obter maiores **\_-'0#** informações, contate:

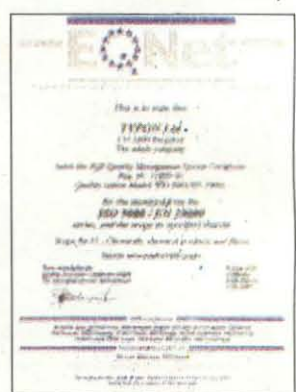

1 •

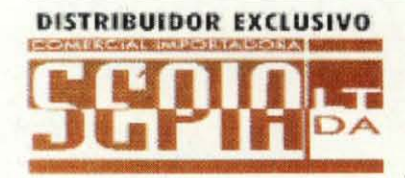

# **DISTRIBUIDOR EXClUSIVO COMERCIAL IMPORTADORA SÉPIA LTDA.**

Rua Alves Montes, nº 21, São Cristóvão Rio de Janeiro - CEP 20920-430 Tel.: (021) 589-5581 - FAX: (021) 589-3356

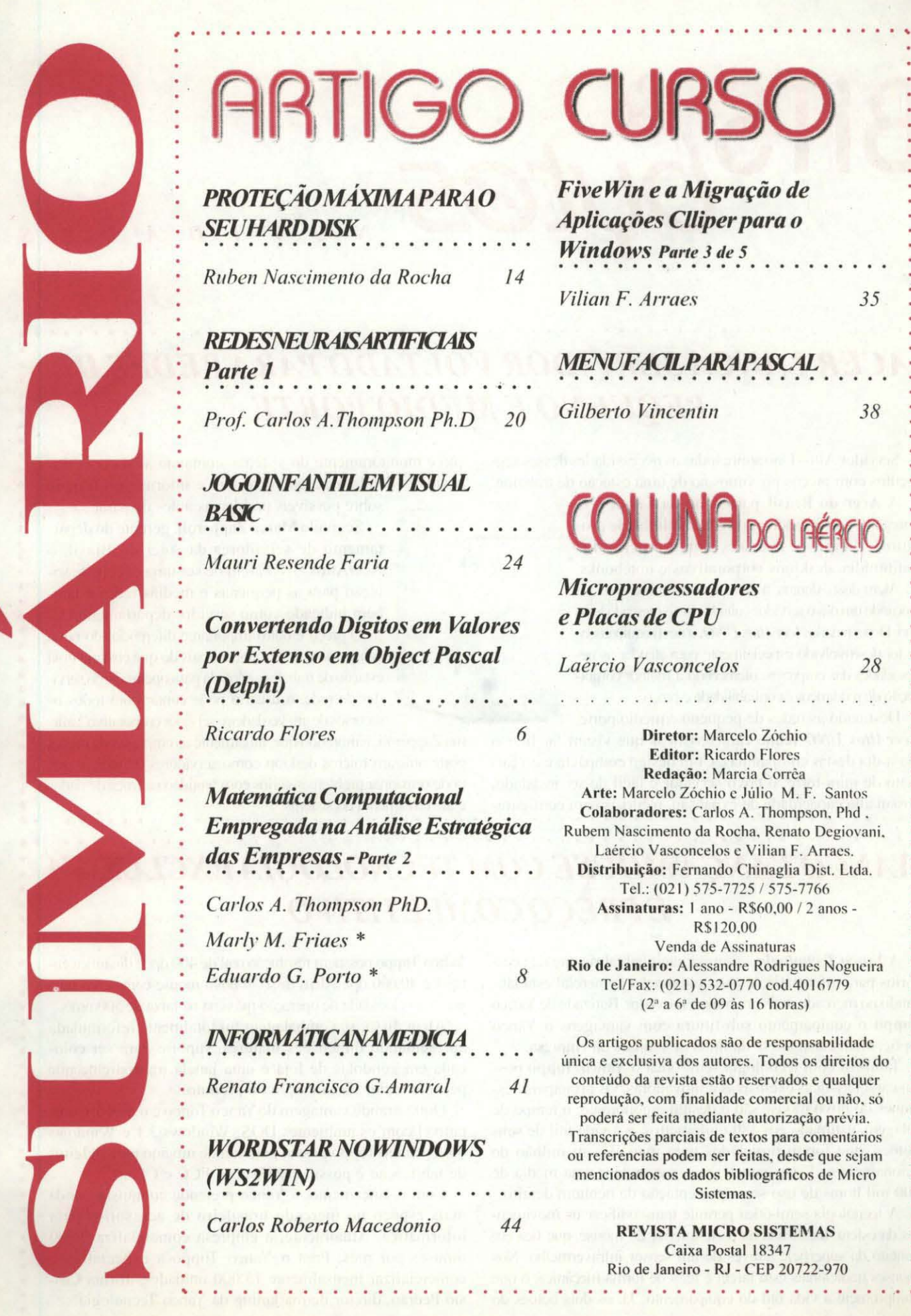

# ARTIGO CURSO

*PROTEÇÃOMAxIMA PARA O SEUHARDD/SK* 

*Ruben Nascimento da Rocha* 14

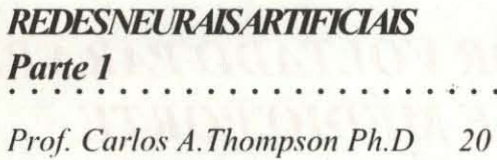

*JOGOINF ANTILEMVISUAL<br>BASIC* 

*Mauri Resende Faria 24* 

*Convertendo Dígitos em Valores por Extenso em Object Pascal*  (Delphi)

*Ricardo Flores* 6

*Matemática Computacional Empregada na Análise Estratégica*   $d$ as *Empresas* - Parte 2 2. . . . . . . . .

8

'lo • • • • • • • • • • • • • • • • • • • • • • • • • • • • • • • • • • • • • • • • • • • • •

*Carlos A. Thompson PhD.* 

*Marl)"* M. *Friaes* \*

*Eduardo* G. *Porto* \*

# *lNFORMÁ11C4NAMEDICIA*

*Renato Francisco G.Amarúl 41* 

*WORDSTAR NO WINDOWS*   $(WS2WIN)$ 

*Carlos Roberto Macedonio 44* 

*FiveWin e a Migração de Aplicações Clliper para o Windows Parte 3 de 5 Vilian F. Arraes* 

*MENUFAOLPARAPASC4L* 

*Gilberto Vincentin 38* 

35

# UNA DO URÉRO

*Microprocessadores e Placas de CPU* 

*Laércio Vasconcelos 28* 

and a service shall district to

Diretor: Marcelo Zóchio Editor: Ricardo Flores Redação: Marcia Corrêa Arte: Marcelo Zóchio e Júlio M. F. Santos Colaboradores: Carlos A. Thompson, Phd. Rubem Nascimento da Rocha. Renato Degiovani. Laércio Vasconcelos e Vilian F. Arraes. Distribuição: Fernando Chinaglia Dist. Ltda. Tel.: (021) *575-7725 1 575-7766*  Assinaturas: I ano - R\$60.00 / 2 anos-R\$ 1 20.00 Venda de Assinaturas

Rio de Janeiro: Alessandre Rodrigues Nogueira Tel/Fax: (021) 532-0770 cod.40 16779 (2' a 6' de 09 as 16 horas)

Os artigos publicados são de responsabilidade única e exclusiva dos autores. Todos os direitos do conteúdo da revista estão reservados e qualquer reprodução. com finalidade comercial ou não, sô poderá ser feita mediante autorização prévia. Transcrições parciais de textos para comentários ou referências podem ser feitas. desde que sejam mencionados os dados bibliográficos de Micro **Sistemas**.

> REVISTA MICRO SISTEMAS Caixa Postal 18347 Rio de Janeiro - RJ - CEP 20722-970

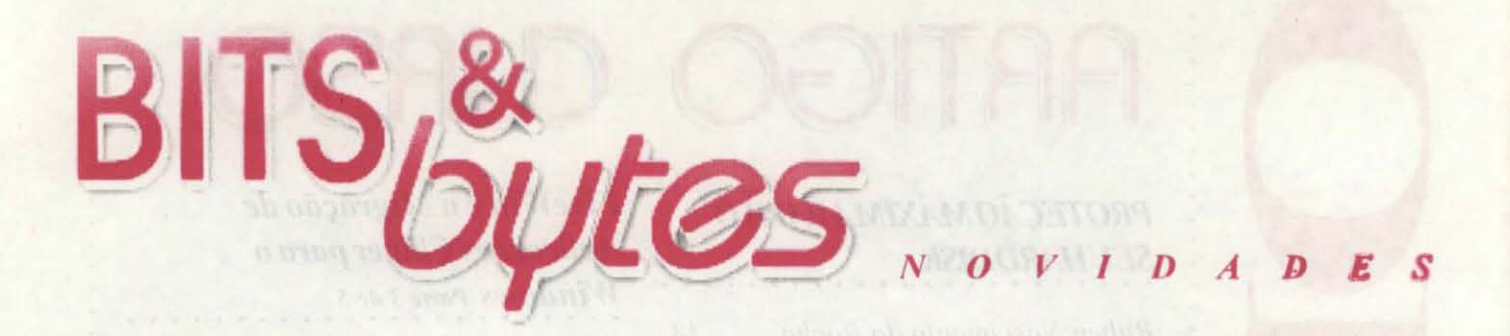

# **ACER LANCA SERVIDOR VOLTADO PARA REDES DE PEQUENO E MÉDIO PORTE**

Servidor Altos Uno supre todas as necessidades desses segmentos com preços próximos ao de uma estação de trabalho.

A Acer do Brasil participou da Condex 97 apresentando ao mercado toda sua linha de produtos, composta por servidores, micros PC multimidia, desktops corporativos e notebooks.

Além disso, durante a feira, a Acer do Brasil esteve lançando um novo servidor voltado para o mercado lowend. Denominado AcerAltos UNO, o novo equipamento foi desenvolvido especialmente para atender às necessidades das empresas, oferecendo a melhor combinação de rendimento, confiabilidade e preço.

Destinado às redes de pequeno e médio porte, AcerAltos UNO reúne características que visam facilitar o dia-a-dia destas companhias. Com design compacto e no formato de mini-torre, o novo servidor é fácil de ser instalado, possui alta capacidade de expansão, recursos para configuração e monitoramento do sistema, contando ainda com dispositivos de alarmes, que detectam e informam o usuário sobre possíveis problemas antes de parar.

Segundo Marco Zapparoli, gerente do depar-

tamento de servidores da Acer do Brasil, o AcerAltos UNO além de ser uma excelente solução para as pequenas e médias redes é também indicado como servidor departamental.

O preço é outro importante diferencial do novo equipamento. "Por pouco mais do que custaria uma estação de trabalho, adptada para operar como servidor de rede, o usuário pode contar com todos os recursos de um verdadeiro servidor corporativo", afir-

ma Zapparoli, lembrando que, atualmente as empresas de menor porte utilizam micros desktop como servidores de rede, o que pode ocasionar problemas sérios com lentidão na troca de dados e até travamento do sistema.

# YANCO LANÇA MOUSE COM TECNOLOGIA EXCLUSIVA **E PREÇO COMPETITIVO**

A Yanco Tecnologia, empresa nacional fabricante de acessórios para informática e para automação comercial está lancando no mercado mais um mouse inovador. Batizado de Yanco Toppo o equipamento substituirá com vantagens o Yanco Optic, atual carro-chefe da linha de mouses da empresa.

Também com tecnología semi-ótica o Yanco Toppo possui características exclusivas e inovadoras. Os principais destaques do novo mouse são o design ergonômico, o tempo de rolagem, estimado em 480 quilômetros, e a vida útil de seus botões, que foram projetados para mais de um milhão de acionamentos. Estas características garantem uma média de 100 mil horas de uso sem apresentação de nenhum defeito.

A tecnologia semi-ótica permite transcodificar os movimentos da esfera, localizada na parte inferior do mouse, que fica em contato da superficie através de um sensor infravermelho. Nos mouses tradicionais essa tarefa é feita de forma mecânica, o que compromete a vida útil do equipamento. Já, os dois botões do Yanco Toppo possuem resolução real de 400 dpi e dinâmica entre 4 e 40.000 dpi. Além disso, o novo mouse conta com uma incrivel velocidade de operação máxima na faixa de 500mm/s.

Além disso, sua embalagem foi totalmente reformulada apresentando dimensões maiores, suporte para ser colocada em gôndolas de loja e uma janela transparente que permite maior visualização do produto.

Outra grande vantagem do Yanco Toppo é o preço. Compatível com os ambientes DOS, Windows 3.1 e Windows 95. O Yanco Toppo possui garantia de um ano para defeitos de fabricação e possui certificação FCC e CE.

Com o lançamento, a Yanco pretende conquistar ainda mais espaço no mercado brasileiro de acessórios para informática. Atualmente, a empresa comercializa 9.000 mouses por mês. Para o Yanco Toppo a expectativa é comercializar mensalmente 15.000 unidades, afirma Cássio Pedrão, diretor de marketing da Yanco Tecnologia.

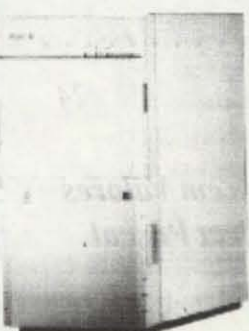

# *A*  SUPER **NOVIDADE**  $\mathsf{D}\mathsf{A}$ PROKIT

disquete=ASMwin+Bitmap+ASM86+ TILTonline

A PRO KIT juntou todas as suas produções editarias numa única série: a TIL T disquete. Agora ficou muito mais fácil aprender os truques e segredos da programação for Windows e da criação e arte no computador. Veja só o resultado:

# ProgramaçãoDELPHI

Dicas, programas, funções, procedures e muito mais. Tudo escrito de uma forma simples e fácil de compreender. Aqui você aprenderá como criar animação e jogos.

Artes&Efeitos<br>As mais quentes matérias da série Bitmap: efeitos especiais, criação artística, dicas de animação e edição gráfica.

# Já estão disponíveis:

disco 0...R\$ 5,70 [ *]* disco 1...R\$ 5,70 [ ] disco *t*2 .. *.R\$* 5,70 [ } disco 3...R\$ 5,70 [ ] disco 4...R\$ 5,70 [ ]

em agosto: disco 5...R\$ 5,70 [ ]

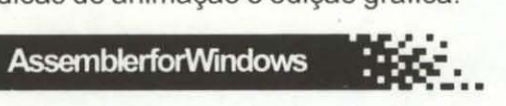

A TILT disquete é a única revista onde você pode realmente aprender os segredos da programação Assembler, começando desde os conceitos básicos do computador indo até programas completos.

# Jogos&Aventuras

Nenhuma outra revista apresenta fontes de jogos, criados aqui mesmo no Brasil. São jogos de todos os tipos, desde os mais simples jogos de reflexo até os sofisticados Adventúres.

OBS: Se você tem algum disco da série ASMwin, ao fazer um pedido. envie-nos o disquete que ele valerá uma TILT disquete inteiramente grátis.

Visite a TILT Online: http://www.orlatec.com.br/prokit/tilt.htm

# OUTROS PRODUTOS DA PRO KIT

[]SistemaEDITORdeLivrodeAventuras(win)... R\$14,70

[]Amazônia(dos/odrom) ... R\$25,00

[]Amazônia(win/disquetes31/2...R\$14,70

[]CursocompletodeAssembler(dos/disquete31/2)... R\$98,00

[]GraphosIII+ Topview(dos/disquete 31/2)... **R\$35,00** 

# PRO KIT Informática

Caixa Postal 76 - Orlândia / SP cep 14620-000 fax(016)7266820

# COMO FAZER O PEDIDO

#EnviechequenominalàPROKITInformática, porcarta. Protejabemocheque, envolvendo-oempapelopaco.NospedidosacimadeR\$50,00usecartaregistrada paramaiorsegurança.

#DepósitobancárioemcontacorrenteBRADESCO,agência3176-3conta077270-4, nominala Renato Degiovani. Envie o comprovante do depósito por carta ou fax. nare:<br>nome:

endereco:

--------- -- oop: \_\_\_\_\_\_ ,daIa \_\_ \_

~~:. \_\_\_\_\_ .VaaR\$' \_ \_\_\_ \_

# **ARTIGC**

Convertendo Digitos em Valores por Extenso em **Object Pascal** (Delphi)

Por: Ricardo Flores

Estava navegando na Web a procura de divertimento, clk clk clk ... quando cheguei ao site do Delphi Brasil (http://www.geocities.com/ SiliconValley/8314/delphi.htm) que aliás, meu prezado leitor programador em Object Pascal, é um local virtual onde você deveria bater seu ponto (magnético é claro), pelo menos uma vez por mês. La encontrei um código fonte muito bem elaborado que também traduz digitos em valores por extenso. Entretanto, em minha opinião, somente programadores avançados em lógica e na sintaxe Object Pascal poderiam acompanhar tal código. Foi ai que resolvi fazer este artigo, tirando meus bytes da gaveta e das memórias: minha e do micro. Após sua compreensão, você poderá incluir as 2 funções - ExtensoDeGrana() e AnalisaParte() - em seus aplicativos que necessitem escrever valores por extenso.

**Usando a Função ExtensoDeGrana()** em Outro Formulário

Só continue se ExtensoDeGrana() estiver funcionando perfeitamente.

Adicionando Um Novo Formulário ao Projeto

1. Menu File | New Form | Ative Blank form | OK.

2. Mude a propriedade Name de Form1 para \_NovaUnit (Inicianao o nome do form com sublinhado, ele sempre aparecerá como o primeiro item no Inspetor de Objeto. Isto facilita muito quando o form tem muitos objetos.)

3. Clique o botão Save project | Escolha uma pasta para guardar seus fontes PAS, DFM e DPR.

4. Digite: NovaUnit (Para nome desse novo formulário.) | OK.

Criando a Interface

5. Adicione ao formulário NovaUnit (figura 5) os seguintes objetos: Objeto Tipo Name TEdit Edit1 TButton **Button1** TLabelLavel1

## Figura 5

end:

Escrevendo o Código para Button1 do form NovaUnit, Evento Ao Clicar

1. Duplo clique em Button1.

2. Complete o manipulador de evento como segue:

procedure T\_NovaUnit.Button1Click(Sender: TObject): begin

LabelLeaption := ExtensoDeGrana(EditLText); caption := FormatFloat('000,000,000,000,000); StrToFloat(Edit1.Text)):

# ARTIGO / Convertendo Dígitos em Valores por Extenso

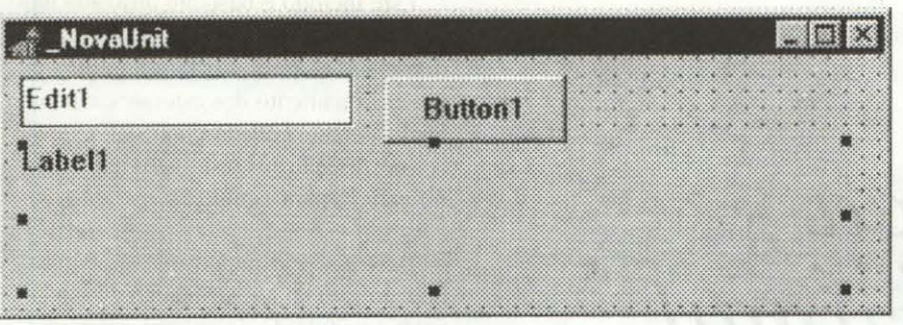

# Informando ao form NovaUnit Onde Se Encontra a Função ExtensoDeGrana()

3. Para que o compilador consiga "enxergar" onde se encontra a função ExtensoDeGrana() é preciso que você informe isto no código do form NovaUnit, digitando, ou seja, criando a cláusula uses logo após a diretiva de compilação seção da implementation:

#### implementation

{SR\*.DFM}

uses VrExt; ¡Vocè tem que informá-la.} [3]

procedure T NovaUnit.Button1Click(Sender: TObject): begin

Label1.caption := ExtensoDeGrana(Edit1,Text); caption := FormatFloat(\*000,000,000,000,000,000,00\*, StrToFloat(Edit1.Text));

# end:

O form NovaUnit está pronto.

Preparando o form \_Teste para Enxergar e Trabalhar com o form NovaUnit

4. Ative a guia Vrext do form Teste.

5. Digite, ou seja, crie a cláusula uses logo após a diretiva de compilação da seção implementation:

implementation

{SR \*. DFM}

uses NovaUnit; {Você tem que informá-la.}

6. Tecle F12 para visualizar o form Teste.

Ricardo I lores é Editor de Micro Sistemas

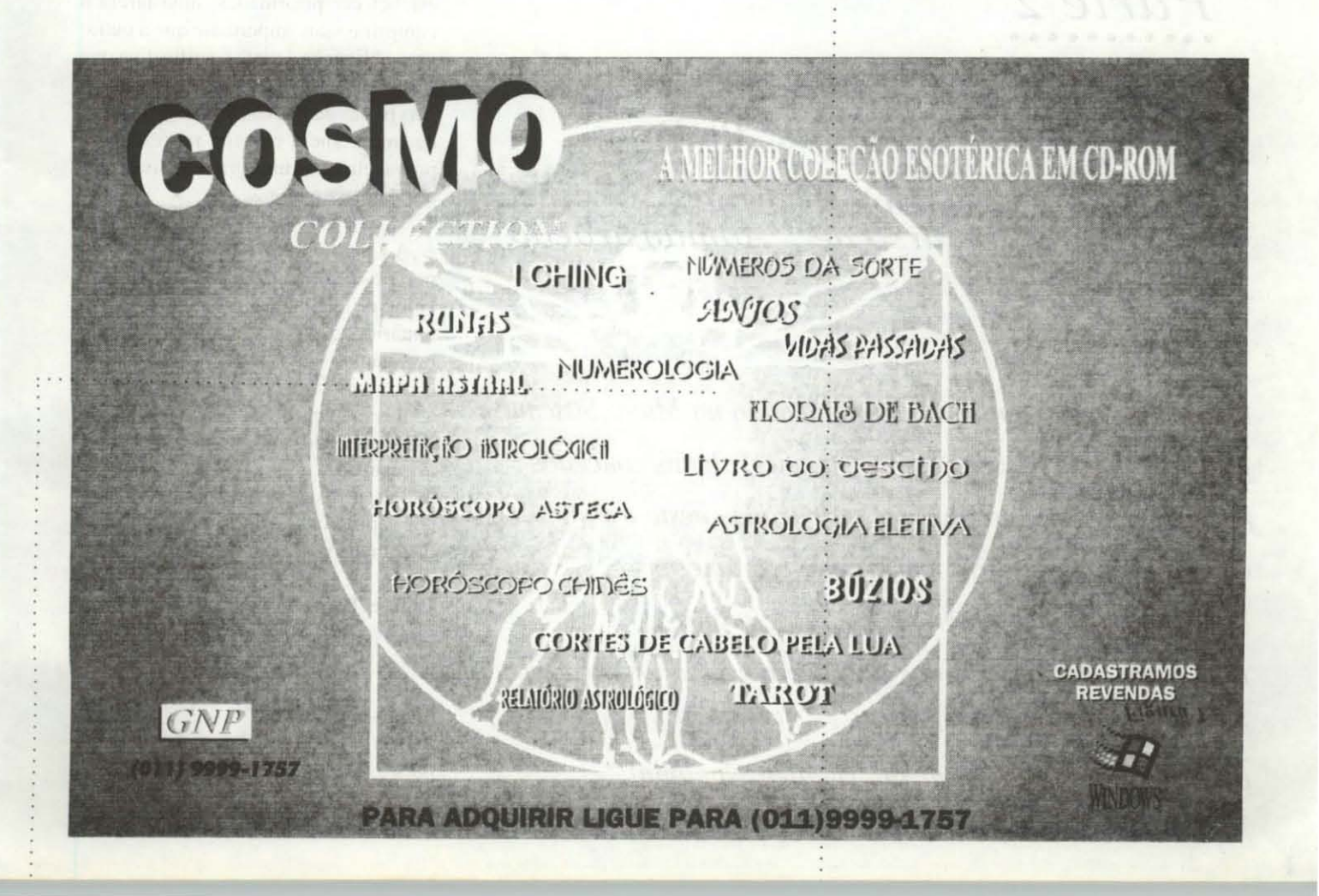

# **ARTIGO**

•••••••••••

*Matemática*  • •••••••••••••••••••••••• *Computacional*  •••••••••••••••••••••••••••••••••••• *Empregada*  ••••••••••••••••••••••••••••• *na Análise*  •••••••••••••••••••••••• *Estratégica*  ••••••••••••••••••••••••••• *das Empresas*  ••••••••••••••••••••••••••••••• *P arte 2* 

*Por:Carlos A Thompson, Ph.D Marly Friaes* (\*) *Eduardo Gaspar Porto(\*)*  (\*) *A lunos do curso de Administração* 

 $\label{eq:4.1} \bullet \hspace{0.1cm} \bullet \hspace{0.1cm} \bullet$ 

*Dando prosseguimento ao artigo iniciado na Micro Sistemas 166 sobre análise e controle de estoques, alguns conceitos fundamentais sào introduzidos e aplicados neste trabalho.*  O *Professor Thompson tem recebido inúmeras correspondências e gentilmente respondido. Entretanto, solicitamos aos leitores interessados que, para adquirirem os artigos anteriores, dirijam-se á página com o anúncio* "O *Melhor da Informática Nacional".* 

## *Método ABC*

Este método é bastante utilizado na gestão de estoques. sendo um fator indispensável para o planejamento e dimensionamento dos estoques. com o qual o gerente pode orientar seus esforços em direção aos resultados mais significativos para a empresa.

Baseia-se nas conclusões de Parelo que. ao estudar a distribuição de rcnda entre a população do sistema econômico em que vivia, estabeleceu um princípio, no qual o maior segmento de renda nacional concentrava-se em uma pequena parcela da população. enquanto a maioria desta absorvia a menor parte da mesma renda.

Aproximadamente, na década de 50 em diante. com esforços iniciais da General Eletric, é que o princípio de Pareto, com algumas adaptaçõcs. tem sido utilizado no universo de materiais. mais especificamente á gerência de estoques. com o nome de Classificação ABC.

O fundamento do método é aplicável a muitas situações onde seja possível estabelecer prioridades: uma tarefa a cumprir é mais importante que a outra: uma obrigação é mais significativa que a outra, de modo que a soma de algumas partes dessas tarefas ou obrigações de importància elevada representam. provavelmente. uma grande parcela das obrigações totais.

A Classificação ABC pode ser feila por: peso. volume. tempo de reposição. valor de demanda, inventário, custo unitário, aquisições realizadas e assim por diante.

Levando em consideração o Método ABC aplicado aos estoques, podemos afinnar que. na maioria dos casos. na maior parte das organizações. os estoques apresentam. em média. a seguinte distribuição:

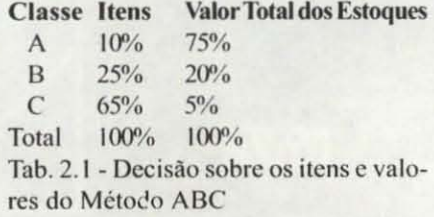

# ARTIGO / Matemática Computaconal

A distribuição apresentada pode variar de organização para organização. Esta estratificação (A, B e C), em qualquer empresa, com suas características de distribuição são sempre correlacionadas entre "quantidade x valor".

Os dados relativos às classes A, B e C podem ser representados por uma curva da seguinte forma:

Erro! Argumento de opção desconhecido. Figura 2.3 - Curva ABC, obtida dos Dados da Tabela 2.1

Assim, baseando-se neste método (tabela 2.1 e figura 2.3), verificamos que uma pequena economia obtida em relação aos materiais da classe A deverá ser mais significativa que uma grande redução de custos em materiais da classe C. Desta forma, as decisões do gerente de estoques deverão, sempre que possível, ser dirigidas aos benefícios decorrentes da boa gestão para os materiais da classe principal.

Desta forma, concluímos que, quanto maior o valor agregado ao itens e menor a sua quantidade em estoque, deveremos dar uma atenção especial a esta parcela do estoque (classe A); será nesta parcela onde haverá resultados mais significativos, em decorrência dos seus valores elevados.

Como exemplo, consideremos uma determinada concessionária onde se vendem-se carros e autopeças:

**Classe C Classe A Classe B** carro motor volante Tab. 2.2 - Classes do Método ABC Erro! Argumento de opção desconhecido.

Figura 2.4 - Curva ABC correspondente às Classes ABC

Desta forma, verificamos que, se não houver uma atenção especial com a classe A (maiores valores e menores quantidades - carro), deixaremos de ter um "suposto - maior lucro" e/ou deixaremos de ganhar por falta de carros na agência.

Raciocínio (onde a perda ou lucro é mais significativa):

Onde teremos mais lucro ??? Vendendo um carro ou um volante e/ou motor ???

Onde deixaremos de ganhar mais ??? Não ter carros para vender para o cliente na agência ou não ter motores e/ou volantes ???

Para obtermos a curva ABC para estoques, deveremos fazê-la através de dois fatos geradores: inventário dos materiais existentes ou previsão de demanda para determinado exercício.

Nos dois casos, a metodologia a ser utilizada deverá ser a mesma, conforme o seguinte roteiro:

#### 1. Obtenção de relação dos itens com seus valores totais correspondentes;

Pode ser feito a partir do inventário físico ou da previsão de demanda. Multiplicamos a quantidade de cada item por seu custo unitário e obtemos o valor da existência ou do consumo provável. Este processo poderá eventualmente ser empregado para grupos de materiais, em vez de itens, na medida em que aqueles representem materiais com grande afinidade de consumo e valor, e o relacionamento item a item se torne respectivo e oneroso.

Porém, o procedimento usual é voltado para o levantamento por item de material.

#### 2. Tabulação;

Com os dados da relação colocados em ordem decrescente de valor, elaboramos uma tabela que fornecerá os percentuais de itens e valores correspondentes para a obtenção da curva.

#### 3. Elaboração da curva; e

Os pares de dados referentes à percentagem acumulada em quantidade de itens e valores são plotados um a um, ou em intervalos representativos da curva formada. Os pontos assim encontrados permitem o traçado da curva ABC, conforme figura 2.4, p. 37 (exemplo carro, motor e volante).

#### 4. Separação em classes.

Será feita com base no princípio de que a classe A deverá abranger o menor número de itens correspondente ao maior valor possível. A relação média de 10 % dos itens para 75 % em valor é apenas um ponto de referência (vide tabela 2.1, p. 36), pois caberá ao gerente de estoques definir os intervalos de sua conveniência.

De um modo geral, podemos identificar na curva ABC dois pontos de "inflexão" bem nitidos, que deverão corresponder aos limites de A para B e de B para C.

Na realidade, não há uma regra única e definitiva para se conseguir a melhor separação de classes. O importante é não esquecer que materiais sujeitos a estoque distribuem-se nitidamente quanto à relação item x valor de consumo, em parcelas (A, B e C) com características muito peculiares. Cabe ao gerente explorar todas as possibilidades dessa estratificação, para aumentar a razão custo x beneficio em sua empresa.

#### Determinação dos Pontos de Separação entre as Classes A, B e C

Em estoques de muitos itens, as percentagens estão tão próximas umas das outras, que se torna difícil, sem incorrer em boa margem de erro, a separação das classes.

O processo gráfico, ilustrado na figura abaixo, tem por base o seguinte roteiro, como sugestão:

Erro! Argumento de opção desconhecido. Figura 2.5 - Determinação dos Pontos sobre a Curva ABC

1. Traçado de dois eixos de coordenadas com escalas iguais representando as percentagens acumuladas em itens e valores:

2. Traçado da curva, dadas percentagens acumuladas;

3. União por um reta dos pontos inicial e final da curva (O e Z);

# ARTIGO / Matemática Computaconal

4. Traçado de uma tangente à curva. paralela à reta OZ. obtendo-se então dois pontos X e Y;

5. Traçado das bissetrizes dos ângulos OXYeXYZ;e

6. Onde as bissetrizes cortarem a curva, estarão os pontos de separação das classes A, B e C.

Erro! Argumento de opção desconhecido. Figura 2.6 - Método para se obter com mais Precisão as Classes ABC

#### *<i><u>Inálise Probabilistica</u>*

#### Análise das Séries Temporais a) Média Móvel

A média móvel é uma aritmética calculada pcriodo a periodo. de uma série de dados, substituindose, a cada período, o dado mais antigo da série pelo mais recente, mante ndo- se constante o número de dados da série. O conceito pode ser representado matematicamente da seguinte forma:

 $\sum_{i=r}^{r-n+1} r_i$  and computer  $m$  and  $r_i$  and  $r_i$  and  $r_i$  and  $r_i$  and  $r_i$  and  $r_i$  and  $r_i$  and  $r_i$  and  $r_i$  and  $r_i$  and  $r_i$  and  $r_i$  and  $r_i$  and  $r_i$  and  $r_i$  and  $r_i$  and  $r_i$  and  $r_i$  and  $r_i$  and  $r_i$  and  $r_i$  $\boldsymbol{n}$  $x = \frac{r_i + r_{i-1} + r_{i-2} + \ldots + r_{i-n} + 2 + r_{i-n+1}}{n}$ 

onde:

r - demanda ( ou consumo ) mais recente T,-1 - demanda imediatamente anterior r<sub>r</sub>-n+1 - demanda mais antiga para o "n" estabelecido

n - número de dados da série, estabelecido previamente

o principal problema quando da adoção do método da média móvel reside na escolha do valor de "n" mais adequado. Quanto maior for seu valor, menor será a reação da inclusão/ exclusão de dados sobre a nova média. Consequentemente acontecerá o inverso, se considerarmos um valor pequeno para "n".

## b) Média Móvel Ponderada Exponencialmente(MMPE)

O método da média móvel ponderada exponencialmente é baseado no ajustamento de período a período da última média prevista (r, ...) por adição ou subtração de uma fração a da diferença entre a demanda atual no período presente (r) e a última média prevista. Essa fração a representa o quanto dessa diferença o administrador reconhece como tendência e o quanto ele considera desvio ocasional. A experiência diz que esse a é mais adequado entre 0.1 e 0.4. entretanto esse valor será determinado pela aná lise histórica das demandas, comparando os valores que seriam previstos para cada a e o real comportamento da demanda. Enfim o resultado vai representar a nova média prevista no periodo atual (r' ). que é válida como previsão para o próximo período.

$$
r^* = \alpha r + (1 - \alpha)r_{t-1}
$$

o que não é explícito nesta representação matemática é o fato de que, assim como a nova média prevista é baseada no mês anterior. a média prevista no mês anterior também baseada no seu antecessor, e assim sucessivamcnte. Agora nos resta não apenas apreciar a equação geral desse procedimento, mais também demonstrar como o mecanismo pode funcionar se nào há previsão antecedente que sirva de base para o cálculo da primeira previsão. Assim:

$$
r^* = \alpha r + (1 - \alpha)r_{i-1}
$$

induz

$$
r_{i-1} = \alpha r_{i-1} + (1 - \alpha)r_{i-2}
$$

substituindo **De Morte Leonardo** 

 $r^* = \alpha r_1 + (1 - \alpha) \alpha r_{i-1} + (1 - \alpha)^2 r_{i-2}$ 

por outro lado.  $r_{1-2} = \alpha r_{1-2} + (1 - \alpha)r_{1-3}$ 

Substituindo bobanal a moltonaqueb<br>Provincipa) Tí aj P. Campio ameiono  $r \hspace{.2cm} = \hspace{-1.2cm} \alpha \hspace{.2cm} r \hspace{.2cm} + \hspace{.2cm} \alpha \hspace{.2cm} (1 \hspace{.2cm} - \hspace{.2cm} \alpha) r \hspace{.2cm} + \hspace{.2cm} (1 \hspace{.2cm} - \hspace{.2cm} \alpha) \hspace{.2cm} \left[ \alpha \hspace{.2cm} r \hspace{.2cm} \cdot \hspace{.2cm} + \hspace{.2cm} (1 \hspace{.2cm} - \hspace{.2cm} \alpha) r \hspace{.2cm} \right]$   $r = \alpha r + \alpha (1 - \alpha)r + \alpha (1 - \alpha)^{2}r + (1 - \alpha)^{2}r$ .

Assim, para "n" valores da demanda. pode-se inferir que.  $r$  ar ant ar and are and are  $\sim$  in are  $r$ 

Como  $0 \leq \alpha \leq 1$  e para "n" um valor elevado. tem-se:

$$
(1-\alpha)^{n+1} r_{r-(n+1)} \approx 0
$$

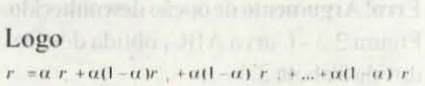

Dados da tabela 2.3 e a respectiva figura 2.7 são mostrados na figura 2.9, p. 46 obtida pelo emprego do método dos mínimos quadrados. Esses mesmos dados de frequência de semanas onde a demanda ocorre são. também aproximados pelo métodos da média móvel e da média móvel ponderada ex ponen-cialmcnte para alfa igual a 0.5. conformc a figura 2.7 A figura mostra o efeito do parâmetro alfa sobre os valores estimados, calculados pela média móvel ponderada exponencialmente.

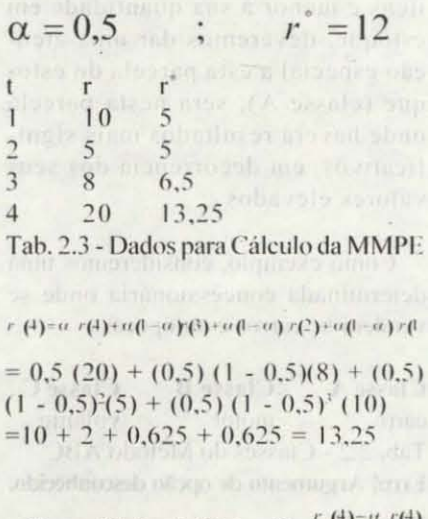

$$
(4)=\alpha r(4)+(1-\alpha)r(3) \therefore r(3)=\alpha r(3)
$$

$$
=\frac{13,25-(0,5)(20)}{1-0,5}=6,5
$$

$$
r^{*}(2) = \frac{r^{*}(3) - \alpha r(3)}{(1 - \alpha)} = \frac{6.5 - (0.5)(8)}{1 - 0.5} = 5
$$

$$
r(1) = \frac{r(2) - \alpha r(2)}{(1 - \alpha)} = \frac{5 - (0.5)(5)}{1 - 0.5} = 5
$$

$$
r^{*}(0) = \frac{r^{*}(1) - \alpha \ r(1)}{(1 - \alpha)} = \frac{5 - (0.5) (10)}{1 - 0.5} = 0
$$
  

$$
\frac{20}{1 - 0.5} = 0
$$

ne-se tendência aparente Dx por,  $Dx = x(t) - x(t-1)$ 

Onde a primeira filtragem r. \* (calculado pela média móvel ponderada exponencialmente ) é representada por x(t). Por outro lado, por recorrência, escreve-se

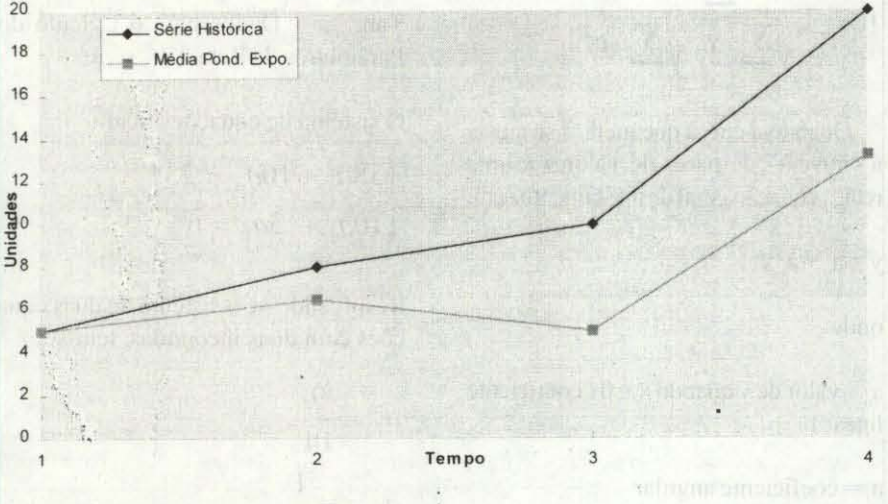

Figura 2.7 - Distribuição da Demanda Inicial e da MMPE

Podemos agora concluir que para n períodos a nossa expressão seria assim:

$$
r_t^* = \mu r_t + \mu (1 - \mu) r_{t+1} + \mu (1 - \mu)^2 r_{t+2} + \dots
$$
  

$$
\mu (1 - \mu)^{n+1} r_{t-(n-1)}^*
$$

onde a última parcela da relação pode ser abandonada. Observe que o fator

 $r_{t-(n-1)}$  é multiplicado por  $\mu(1-\mu)^{n-1}$ , que,

para n elevado, pode ser descartado. Assim.

 $r_{\mu} = \mu r_{\mu} + \mu (1 - \mu) r_{\mu} + \mu (1 - \mu)^2 r_{\mu} + ...$ 

Obtido  $r^*$ , os valores de  $r_{1,1}, r_{1,2}, \dots$  podem ser calculados recursivamente.

## c) Média Móvel Ponderada Exponencialmente: Dupla Filtragem (MDF)

A filtragem dos dados com altas frequências pode ser mais precisa empregando-se um duplo ajustamento como é desenvolvido a seguir:

Obtida a série temporal pela primeira filtragem, empregando-se a média móvel ponderada exponencialmente, defi $Dx_{1-1} = x(t-1) - x(t-2)$ instruction of the company of the complete and etc. NEuropagn co-peoplomacion queb obrier

Analogamente ao que foi feito para uma filtragem, tem-se como valor estimado

da tendência aparente no instante t o parâmetro Dx°, dado por,

 $Dx^* = a Dx + (1 - a) Dx$ 

Fazendo-se um segundo ajuste para a variação da demanda, tem-se,

$$
\Delta^{**}, x = (\frac{1-\alpha}{\alpha})\Delta^*,
$$

Portanto, a demanda esperada d no instante t, após duas filtragens, é dada por

 $d(t)=\pi(t)+t^{\frac{1-\alpha}{\alpha}}\left( \left\{ \alpha\left[\mathrm{M}\mathrm{D}\cdot\mathrm{M}\mathrm{D}+1\right]\right\} \right) \left( \mathrm{F}\cdot\alpha\right) \left\{ \alpha\left(\mathrm{M}\cdot\mathrm{D}\right)\right\} +\left( \mathrm{F}\cdot\alpha\right) \mathrm{M}\mathrm{F}\cdot2\right) \left\{ \mathrm{F}\cdot\alpha\right\}$ 

Dados:

$$
\alpha = 0.5 \text{ p } \frac{1-\alpha}{\alpha} = 1
$$

11

Tab. 2.4 - Dados para o Cálculo do Duplo Ajuste ou Dupla Filtragem

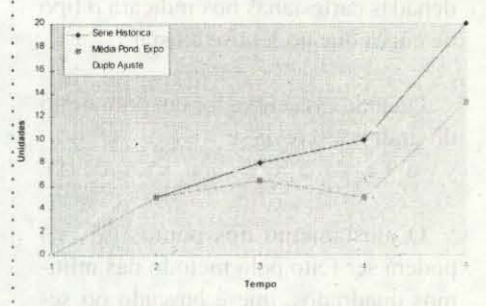

Figura 2.8 - Distribuição da Demanda Inicial, da MMPE e da Dupla Filtragem.

#### d) Mínimos Quadrados [apêndice B]

Este método já tem um campo específico de emprego, diferente do da média móvel ou da média móvel ponderada exponencialmente. É mais voltado para as projeções a médio e longo prazos, onde se pode admitir um nível maior de erro. Além disso, há necessidade de um mínimo de correlação entre os dados da série histórica para que este método apresente resultados razoáveis. Nas demandas afetadas por variáveis aleatórias ou por sazonabilidade, seu emprego é pouco eficaz.

O método dos mínimos quadrados é largamente utilizado quando se deseja estimar uma tendência em função de duas variáveis: x (ano, semestre, trimestre, mês, semana, dia etc.) e y (demanda ou ocorrência correspondente).

As variáveis x e y são também conhecidas, respectivamente, como variável independente e variável dependente.

O método de ajustamento tem por objetivo determinar uma curva chamada linha de regressão, capaz de representar o valor médio provável de uma das variáveis em função dos valores da outra.

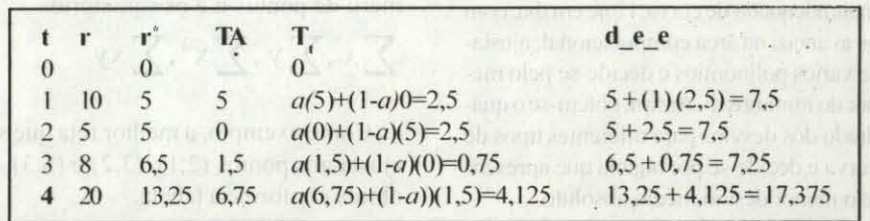

# ARTIGO / Matemática Computaconal

Inicialmente, a distribuição dos pares de valores x, e y, nos eixos de coordenadas cartesianas nos indicará o tipo de curva que poderá se ajustar.

Quando essa curva for um polinômio do grau n, escreve-se  $y = a_0 + a_1 x + a_2 x^2 + ... + a_n x^n$  $(1)$ 

O ajustamento dos pontos  $(x_1, y_1)$ poderá ser feito pelo método das mínimos quadrados, que é baseado no seguinte principio:

"A soma dos quadrados dos desvios deve ser um mínimo para o tipo de curva ajustada, isto é, deve ser menor para a curva ajustada do que para qualquer outra curva de mesma equação geral."

Erro! Argumento de opção desconhecido. Figura 2.9 - Ajuste da Reta

De todas as curvas que se ajustam a um conjunto de pontos (y, ,x,) até  $(y_n, x_n)$  a que apresenta o mínimo valor de  $d_1^2 + d_2^2 + \dots + d_n^2$ é considerada a melhor curva de ajustamento. Molla dantina anarq

Para a previsão de demandas (consumo), o emprego dos mínimos quadrados é adequado, principalmente, quando se deseja projetar um consumo provável para um período além do imediato (extrapolação). Assim, à medida que a projeção for calculada para períodos mais distantes, maior será o erro de previsão que se incorrerá. O método também é adequado para interpolações, ou seja, para se obter valores contínuos da variável dependente y para abcissas entre  $x_i$  e  $x_{i}$ .

Na prática, para escolhermos o tipo de curva que se ajusta a uma certa distribuição (reta, parábola de 2<sup>°</sup> grau, de 3<sup>°</sup>. etc.), registramos os pares de valores x e y em papel milimetrado e, de acordo com o tipo de "nuvem" obtido, decidimos pelo tipo mais adequado de curva. Hoje em dia, com os avanços na área computacional, ajustase vários polinômios e decide-se pelo menor do mínimos d<sup>2</sup>. Assim, obtém-se o quadrado dos desvios para diferentes tipos de curva e decide-se por aquela que apresente o menor desvio médio absoluto.

O pré-requisito para utilização dos mínimos quadrados é a existência de um coeficiente de correlação razoável entre x e y ( acima de 60 por cento). Define-se coeficiente de correlação entre dois conjuntos de variáveis, por a proportional proportion

$$
v_{xy} = \frac{\sum x_i y_i}{\sqrt{\sum x_i^2} \sqrt{\sum y_i^2}}
$$

Quando a curva que melhor se ajusta à "nuvem" de pares de valores é uma reta, a equação geral de ajustamento será:

 $y = a_0 + a_1 x$ 

onde:

 $a_0$  = valor de y quando x = 0 ( coeficiente linear)

 $a_i$  = coeficiente angular

A equação  $y = a_0 + a_1 x$ , que representa a tendência de n pares de valores, é obtida determinando-se os parâmetros a e a, através de suas equações normais.  $d^2 = \sum_{i=1}^n (y_i - y)^2 = \sum_{i=1}^n y_i^2 - 2yy_i + y^2$ Substituindo-se a função y, obtém-se:  $d = \sum y_i^2 - 2\sum x_i (a(x_i) + a_i) + \sum y_i (a(y_i) + a_i)$  $\int_{0}^{2} \frac{d}{u} = -2 \sum x + \sum 2(u/x) + u(x) + 0.$ 

 $\frac{\partial}{\partial b} = -2\sum y_i + \sum 2n \left( u_i^2 + \frac{2\sum y_i}{2} + \frac{2\sum (a_i y_i + a_i x_i)}{2} \right) = 0$ 

Reagrupando convenientemente os termos, tem-se, para o caso da reta,

$$
\sum y = na_0 + \sum a_1 x = na_0 + a_1 \sum x
$$
  

$$
\sum xy = \sum a_0 x + \sum a_1 x^2 = a_0 \sum x + a_1 \sum x^2
$$

Como os coeficientes a<sub>n</sub> e a<sub>n</sub> são as incógnitas, resolve-se o sistema de duas equações onde são conhecidos, o número de pontos n e os somatórios

$$
\sum x, \sum y, \sum x^2, \sum xy
$$

Como exemplo, a melhor reta que se ajusta aos pontos (2,1), (3,2) e (5,3), é obtida conforme a tabela.

| x               | y              | x² | xy |
|-----------------|----------------|----|----|
| 2               | 1              | 4  | 2  |
| 3               | 2              | 9  | 6  |
| 5               | 3              | 25 | 15 |
| $\sum x = 10$   | $\sum y = 6$   |    |    |
| $\sum x^2 = 38$ | $\sum xy = 23$ |    |    |

\nTab. 2.5 - Dados para o Cálculo dos  
Parâmetros da Reta

O sistema de equações fica:

$$
\begin{cases} 38a_1 + 10a_0 = 23 \\ 10a_1 + 3a_0 = 6 \end{cases}
$$

Resolvendo-se o sistema de duas equações com duas incógnitas, tem-se:

$$
a_1 = \frac{9}{14}
$$
  

$$
a_0 = -\frac{1}{7}
$$

Logo a reta fica:

$$
y = a_1 x + a_0 = \frac{9x}{14} - \frac{1}{7}
$$

Graficamente, eis a solução:

Erro! Argumento de opção desconhecido. Fig. 2.10 - Ajuste da Reta pelo Método dos Mínimos Quadrados

Observe que o coeficiente de correlação, neste exemplo, é,

$$
\rho = \sqrt{\sum_{y} \sum_{x} \sum_{y} \sum_{y} y} = \sqrt{\frac{23}{38}} \sqrt{14} = \frac{123}{23.048} = 0.998
$$

Portanto, pelo coeficiente de correlação de 99,8 % ( > 60 %), o método dos mínimos quadrados foi adequado.

Dr. Carlos Thompson é Prof. Titular do Centro Universitário Augusto Motta. Ph.D pela Universidade de Houston. USA e Prof. da Universidade Federal Fluminense no curso de Mestrado. Home Page: http:home.openlink.com.br/cthompson e-mail: cthompson@openlink.com.br

 $12$ 

# APRENDA INFORMÁTICA SEM SAIR DE CASA COM RICARDO FLORES

# CADA CURSO É COMPOSTO DE:

 $\bullet$  Cronograma de aula a ser seguido.

Mais informações? Solicite pelo correio Convencional ou visite minha Home Page no endereço<br>HTTP://W3.OPENLINK.COM.BR/RICARDOFLORES

- · Apostila pelo Método Tutorial "Passo a Passo" para voce treinar cada exercicio diretamente em seu PC.
- o : Disquete contendo os exercícios prontos do Tutorial, para você tirar suas dÚvidas.

# Desejo receber por carta registrada, os cursos:

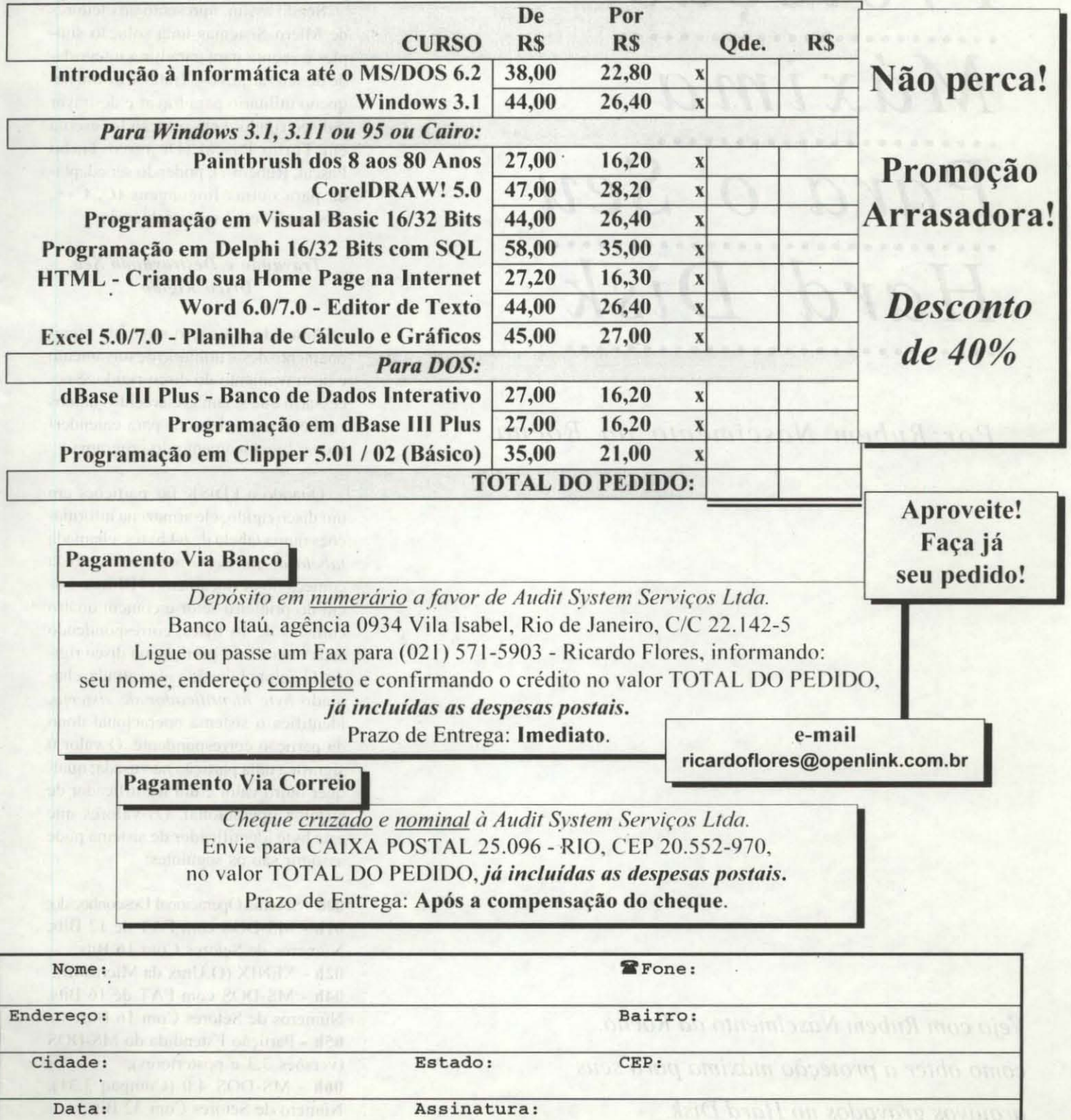

# ARTIGO *Proteção*  **•••••••••••••••••••••••••**  *Máxima*  •••••••••••••••••••••• Para o Seu *Hard Disk*  ••••••••••••••••••••••••••••

*Por: Rubem Nascimento da Rocha* 

superio ob oesesnoquios a sonA may

 $14$ 

*Veja com Rubem Nascimento da Rocha, como obter a proteção máxima para seus arquivos gravados no Hard Disk.* 

Algumas vezes, os usuários sentem necessidade de proteger a sua máquina de bisbilhoteiros, principalmente quando esses usuários se ausentam por algum tempo (dias, semanas, meses, etc.) de suas preciosas máquinas, estando as mesmas a mercê daquele irmãozinho que está aprendendo Windows 95 no curso de informática.

Sendo assim, apresento aos leitores de Micro Sistemas uma solução simples e segura para garantir a integridade de seus arquivos. Trata-se de um pequeno utilitário para travar e destravar o disco rígido. Esta solução foi escrita em Turbo Pascal (De novo Turbo Pascal, Rubem ?), podendo ser adaptada para outras linguagens  $(C, C^{++},$ Assembly, etc.) sem problemas.

Sa 20031 L. Lorobni's

# **Travando e Destravando Seu** *Disco Rigido*

Antes de mostrar o modo de funcionamento deste utilitário de travamento e destravamento do disco rígido, é necessário que sejam esclarecidos alguns conhecimentos básicos para entendermos o funcionamento do programa.

Quando o FDISK faz partições em um disco rígido, ele armazena informaçõcs numa tahela de 64 hytcs, chamada *lahela de partição mestre.* A tabela começa no deslocamento 1BEh no inicio do primeiro setor e contém quatro entradas de 16 bytes, correspondendo cada uma a uma partição no disco rígido. O quinto byte de cada entrada, chamado *hyte identificador de sistema*. identifica o sistema operacional dono da partição correspondente. O valor 0 significa uma partição não usada; qualquer outro valor é um identificador de sistema operacional. Os valores que este byte identificador de sistema pode assumir são os seguintes:

00h - Sistema Operacional Desconhecido; Oth - MS-DOS com FAT de 12 Bits. Números de Setores Com 16 Bils; 02h - XENIX (O Unix da Microsoft); 04h - MS-DOS com FAT de 16 Bits. Números de Setores Com 16 Bits; 05h - Partição Estendida do MS-DOS (versões 3.3 e posteriores); 06h - MS-DOS 4.0 (Compaq 3.31). Número de Setores Com 32 Bits;

51h - Partição Estendida Ontrack; 64h - Partição Novell;  $75h - PCIX$ : DBh - CP/M FFh - BBT

Fonte: Ralf Brown Interrupt List. Version 5.2A

O MS-DOS (e também o Windows 95) utiliza os valores 1, 4 e 6 para especificar o tamanho de suas partições, onde 1 significa menos de 16 MB, 4 indica de 16 a 32 MB, e 6 identifica uma partição grande (mais de 32 MB). Partições ampliadas do MS-DOS - que contém acionadores lógicos de discos não definidos na tabela de partição - são indicadas por 5.

Portanto, o que nosso utilitário fará é simplesmente reescrever o setor de boot do disco rígido com valores zerados para todas as tabelas de partição do disco rígido. Sempre antes de efetuar o bloqueio, o programa pode salvar as informações das tabelas de partição em um arquivo binário para posterior recuperação.

É importante observar alguns pontos quanto ao uso deste utilitário. Ele funcionará perfeitamente em micros sem ou com discos compactados, sejam eles com o DriveSpace, DoubleSpace ou Stacker. Este programa foi testado em máquinas com sistema MS-DOS e/ou Windows 95, com/sem softwares de compactação de disco. Apesar do programa salvar as informações das partições, é sempre bom manter um backup do seu disco rigido e preparar um disco de emergência para restaurar o disco ao seu estado original. Tal disco de emergência poderá ser criado através de utilitários como o Norton Utilities, que possuem um programa para geração de discos de resgate (Rescue

Disk) contendo informações vitais da máquina, como listagens do CONFIG.SYS e AUTOEXEC.BAT, informações sobre o setor de boot e partições do disco rígido, informações da CMOS, etc.

Com esta super dica, espero que os leitores de Micro Sistemas se sintam mais seguros em deixarem suas máquinas livres de curiosos e assimilados que, de vez em quando, nos deixam altas horas da madrugada para recuperar dias, semanas e meses de trabalho. E também peço desculpas pelas mensagens do programa estarem em inglês. E que eu já estou distribuindo o programa na Web. Até a próxima!

**RUBEM NASCIMENTO DA ROCHA** 

tem 21 anos e é programador em diversas linguagens. Para eventuais contatos: rubemrocha@netium.com.br

HDLOCK.PAS ===================== { HDLOCK.PAS - Hard Drive Lock/Unlock Utility Author: Rubem Nascimento da Rocha rubemrocha@netium.com.br  $E$ -mail: This program will include new features, however, in a new registered release. Further more details, contact the author }  ${S_R-, V-, L-, D-}$  $\{$ \$M 2048, 0, 0} Uses Crt, Dos; Const HeaderFile : String = 'HDLOCK Image File (r) Cybercop Software' + #26; Type{ Estrutura de dados para manipular um registro de partição } PartitionTableInfo = Record BootIndicator, StartHead, StartSector, StartTrack, SystemIndicator. EndHead, EndSector, EndTrack : Byte; PreSectors, Length : LongInt; End -{ Estrutura de dados para manipular todos os registros } HardDrivePartn = Array  $[1..4]$  Of PartitionTableInfo; Estrutura de dados para manipular os dados do setor de boot  $\rightarrow$  $\texttt{RootSectionInfo}\ =\ \texttt{Record}$ BootstrapCode : Array [ 1..446 ] Of Byte; PartitionRecord : HardDrivePartn; Signature : Word: End; Tipos de operações a serem realizadas no setor de boot } BootOperations = ( BootRead, BootWrite ); Var Lock, Unlock : Boolean; { Variáveis públicas do programa  $\mathbf{1}$ 

 $15$ 

```
FileName : PathStr;
          BootSector: BootSectorInfo;<br>HardDrive: Char;
          Regs : Registers;
(201 - 01)StrParam : String;
          Parm : Byte;
         { Envia uma mensagem (de erro ou não), e termina o programa }
         Procedure MsgExit ( Msg: String; Error: Boolean );
        Begin
          If Error Then Write( #7, #7, #7);
        WriteLn( Msg );<br>Halt; WiteLn( Msg );
                                                                        W o modelul 5APOCI213 O
                                                                     man of a high and other an architect has
        End; the most colonial
                                                                     people is tamaribo de sun parti
         { Verifica se um determinado arquivo já existe }
                                                                  to the alcohome solimer i when
         Function FileExist( Name: PathStr ) : Boolean;
                                                                  and treated a part of most about the
         Var Search : SearchRec; and the community of the
                                                                 FINER Strapent Asser of alter pro-
        Begin
          FindFirst (Name, AnyFile, Search );
                                                                  bun - 2011 2M ob - bollythe condrud
        FileExist := ( DosError = 0 );
        End; and the Manufacturer
                                                                  dez of although she create querify our
         { Efetua a entrada de uma resposta Sim ou Não }
         Function YesOrNo : Char; www. www. www. www. www. www. www.
         Var Result : Char;
        Begin
          Repeat Result := UpCase( ReadKey ) Until Result In [ #13, #27, 'Y', 'N' ];
          If Result = #13 Then Result := 'Y' Else If Result = #27 Then Result := 'N';
          WriteLn( Result ); and the communication of automatic communication
          YesOrNo := Result;
                               on the dress file in the spring and in a consecution de discount of the Pleasant
         End;
           Efetua a leitura/escrita do setor de boot }
         Function BootDisk ( Operation: BootOperations ) : Boolean;
         Var Result : Boolean;
                               Drive : Byte;
         Begin
          Drive := $80 + (Ord (HardDirive) - Ord ( 'C' ) );
          Result := ( Drive >= $80 );<br>If Result Then With Regs Do Begin
            AH := 0;DL := Drive;Intr($13, Regs );Result := ( Flags AND FCarry = 0 );If Result Then Begin
            AH := 2 + Ord( Operation ); { 2-leitura/3-escrita }
                                        { quantidade de setores a ler/gravar }
            AL := 1;\{ \text{trilha } \}CH := 0:CL := 1;setor }
            DH := 0;face }
                                         unidade de disco }<br>segmento e .... }
            DL := Drive;\left\{ \right.{ segmento e ... }<br>{ offset do buffer de leitura/escrita }
            ES := Seg( BootSector );
            BX := Ofs( BootSector );
            Intr($13, Regs );{ executa a operação }
            Result := (Flags AND FCarry = 0); \cdotIf Not Result Then Begin
             AH := 0;DL := Drive;Intr($13, Regs );End;
            End;
          End:
          BootDisk := Result;
         End:
           Salva a tabela de partição do HD escolhido num arquivo }
         Function SaveHDImage : Boolean;
         Var ImageFile : File;
                       : Char:
            Confirm
            PartnBuffer : HardDrivePartn;
            Written : Word;
```
16

```
{ Elimina definitivamente o arquivo de imagem do HD }
   Procedure DestroyImage;
   Begin
     Close( ImageFile ); ReWrite( ImageFile, 1 ); Close( ImageFile );
      Erase(ImageFile);
   End;
Begin
 If Length (FileNa 2) = 0 Then Begin
   WriteLn( 'WARNING !' );
   WriteLn;
   WriteLn( 'This hard drive lock option was especified, but a' );
   WriteLn( 'file name was not. Before to lock the hard drive,' );
    WriteLn( 'it can be make a hard drive partition table save,' );
   WriteLn( 'for unlock it with this program.' );
   WriteLn;
   Write( 'Enter a file name or ENTER for nothing: ');
   ReadLn( FileName );
 End:
 If Length ( FileName ) = 0 Then Begin
   SaveHDImage := False;
   Exit:
 End:
 If FileExist ( FileName ) Then Begin
   WriteLn( 'Hard drive image file was already exist !' );
   Write( 'Overwrite it? [Y/N] ' );
   Confirm := YesOrNo;If Confirm = 'N' Then Begin
     SaveHDImage := False;
     Exit;
   End;
 End;
  { Obtendo e salvando os dados da tabela de partição do HD informado
 WriteLn( 'Saving hard drive partition table image ...' );
 WriteLn:
 If BootDisk ( BootRead ) Then Begin
   Assign ( ImageFile, FileName );
    \{SI -ReWrite( ImageFile, 1);
    \{ST+\}If IOResult = 0 Then Begin
      {SI-}BlockWrite( ImageFile, HeaderFile, SizeOf( HeaderFile ), Written );
      \{5I+\}If ( IOREM1 = 0 ) AND ( Written = SizeOf( HeaderFile ) ) Then Begin
        PartnBuffer := BootSector.PartitionRecord;
        \{SI-\}BlockWrite( ImageFile, PartnBuffer, SizeOf( PartnBuffer ), Written );
        \{5I+\}If ( IOREM1t = 0 ) AND ( Written = SizeOf ( PartnBuffer ) ) Then
          Close ( ImageFile )
        Else Begin
          DestroyImage;
          MsgExit( 'Error writing image on file !', True );
        End;
      End Else Begin
        DestroyImage;
        MsgExit( 'Error writing image file header !', True );
     End;
   End Else Begin
     DestroyImage;
     MsgExit( 'Error creating image file !', True );
   End:
 End Else
   MsgExit( 'Invalid or Inexistent Hard Drive !', True );
   SaveHDImage := True;
End:
  Restaura o arquivo de imagem
Function RestoreHDImage : Boolean;
```

```
MirrorFile : File;<br>PartReaded : HardDrivePartn;
Var MirrorFile
    Partn : Byte;<br>Result : Booles
                : Boolean;
   Result
    HeaderReaded : String;
   Readed : Word;
Begin
 If Length ( FileName ) = 0 Then Begin
   Write( 'Name for hard drive image: ' );
   ReadLn( FileName );
   Result := ( Length( FileName ) > 0 );
    If Not Result Then Begin
     WriteLn( 'Image file was not specified !' + CHR( 13 ) +
       'Unlock aborted ' );
     RestoreHDImage := Result;
      Exit;
   End:
 End;
 Assign( MirrorFile, FileName );
 |ST-|Reset ( MirrorFile, 1 );
  |S1+|Result := ( IOREsult = 0 );
 If Result Then With BootSector Do Begin
   HeaderReaded[ 0 ] := Chr( Length( HeaderFile ) );
    |ST - |BlockRead( MirrorFile, HeaderReaded, SizeOf( HeaderFile ), Readed );
    \{ST+\}Result := ( ( IOResult = 0 ) AND ( Readed = SizeOf( HeaderFile ) ) );If Result Then Begin
      Result := ( HeaderReaded = HeaderFile );If Result Then Begin
        \{ST-\}BlockRead( MirrorFile, PartReaded, SizeOf( PartReaded ), Readed );
        |ST+|Result := ( (IOResult = 0 ) AND
            ( Readed = SizeOf ( PartReaded ) ) ) ;
        If Result Then Begin
          Close( MirrorFile );
           Result := BootDisk( BootRead );
           If Result Then
             For Partn := 1 To 4 Do
               PartitionRecord[ Partn ].SystemIndicator :=
                 PartReaded[ Partn ]. SystemIndicator
            Else WriteLn( 'Error writing information on hard drive !' );
          End Else WriteLn( 'Error reading file information !' );
        End Else WriteLn( 'Invalid image file header !' );
   End Else WriteLn( 'Error reading header file !' );
 End:
 RestoreHDImage := Result;
End;
  Efetua o bloqueio do disco rígido }
Procedure HDLock;
Var Partn : Byte;
   Confirma : Char;
Begin
 If SaveHDImage Then With BootSector Do
 For Partn := 1 To 4 Do PartitionRecord[ Partn ]. SystemIndicator := 0
 Else If Not BootDisk ( BootRead ) Then
   MsgExit( Invalid or inexistent hard drive !', True )
 Else For Partn := 1 To 4 Do
   BootSector.PartitionRecord[ Partn ] SystemIndicator := 0;
 Write ('Do you wish to continue with the hard drive lock? [Y/N] ');
 Configuration := YesOrNo;If Confirma = 'Y' Then
    If BootDisk ( BootWrite ) Then Begin
     WriteLn;
      WriteLn( 'Hard Drive Locked !' );
      WriteLn( 'Press Any Key To Reset The System ...' );
```
 $18$ 

```
If ReadKey = #0 Then:
              Inline($EA/$0000/$FFFF);
            End Else MsgExit ( 'Error on hard drive lock )', True );
        End:
        { Desbloqueia o disco rígido com a informação no arquivo de imagem
        Procedure HDUnlock;
       Begin
       If RestoreHDImage Then Begin
          If BootDisk( BootWrite ) Then Begin
              WriteLn( 'Hard Drive Unlocked !' );
              WriteLn( 'Press Any Key To Reset The System ...' );
              If ReadKey = #0 Then;
                ClrScr;
                 Inline ($CD/$19);
              End Else MsgExit ( 'Error on hard drive unlock !', True );
            End Else MsgExit( 'Impossible to unlock hard drive !', True );
        End:
          Converte uma string Pascal para maiúsculas
                                                         \rightarrowFunction Upper( St: String ) : String;
        Var N, Tam : Byte;
        Begin
         Tam := Length (St);
         For N := 1 To Tam Do St [ N ] := UpCase ( St [ N ] );
         Upper := St;
       End;. . . . . . . . . . . . . . .
       { Programa Principal }
       Begin
         WriteLn( 'HDLOCK (c) Hard Drive Lock/Unlock Utility, v1.0' );
         WriteLn( 'Copyright 1997, by Rubem Nascimento da Rocha' );
         WriteLn( 'E-mail: cybercop@heniq.com.br / rubemrocha@netium.com.br' );
         WriteLn;
             Se nenhum parfmetro foi passado, mostra tela de ajuda }
       If ParamCount = 0 Then Begin
       WriteLn( 'Usage: HDLOCK <drive:> /L /U <file name>' );
            WriteLn;
            WriteLn( '<drive:>
                                 - Hard Drive To Lock/Unlock' );
       WriteLn('/L - Lock The Especified Hard Drive');<br>WriteLn('/U - Unlock The Especified Hard Drive');
           WriteLn( '<file_name> - File name which will be used to save/' );<br>WriteLn( ' \cdot restore the hard disk information' );
                                     restore the hard disk information' );
           WriteLn;
          Halt;
         End;
          { Analisa os parâmetros passados ao programa }
         HardDrive := 'C';
        \begin{array}{lll} \text{Lock} & := & \text{False}; \\ \text{Unlock} & := & \text{False}; \end{array}Strong Part
         FileName := '';
         For Parm := 1 To ParamCount Do Begin
           StrParam := Upper( ParamStr( Parm ) );
           If Length (StrParam ) = 2 Then Begin
           If Pos( ':', StrParam ) = 2 Then
               HardDrive := StrParam[ 1 ]
              Else If Pos('/, StrParam) = 1 Then
               Case StrParam[ 2 ] Of
                'L' : Lock := True;
                 ^{\ast} U ^{\ast}: UnLock := True;End;
           End Else FileName := StrParam;
                                                                               WARE TO ALL ALL DRIVER AT
         End;
             Processa as ações pedidas }
         If Lock And UnLock Then
          WriteLn(#7, 'Choose Hard Disk Lock or UnLock !' )
         Else
           If Lock Then HDLock Else
           If UnLock Then HDUnlock Else
           If Length( FileName ) > 0 Then If SaveHDImage Then;
      End.
```
 $19$ 

# **ARTIGO**

*Redes*  • ••••••••••••••• *Neurais*  •••••••••••••••••••••••• *Artificiais*  • • • • • • • • • • • • • • • • • • • • • • • • • • *Parte 1*  • • • • • • • • • • • • • • •

Por: Carlos A. Thompson Ph.D

*Micro Sistemas traz até você uma excelente*  $\alpha$ *oportunidade para entrar no mundo das Redes Nellrais Ai·ti/idais com o 110SS0 Mestre da matemática, Pro( Carlos A. Thompson Ph.D.* 

#### Introdução

Rede Neural Artificial (RNA) trata da simulação de um sistema nervoso humano o qual contém uma coleção de neurônios que se comunicam via axõnios e dendritos. Os *dendritos* são ramificações destinadas a receber os sinais eletromagnéticos de outros neurônios. Esses sinais são transmitidos pelo axônio, conforme é mostrado na figura 1. A junção de um dendrito com um axônio é denominada de sinapse.

> $i$  -  $i$  thints  $i$ designe.

> > $\sqrt{2}$

Figura 1

Na figura 1 temos o esquema simplificado de transmissão de ondas entre neurônios de uma rede biológica.

Pelos dados das pesquisas em anatomia. estima-seque existem mais de 10' sinapses nas entradas e saídas de um único neurônio. Sabe-se também que o cérebro humano contem cerca de 10<sup>11</sup> neurônios e 10<sup>14</sup> sinapses. Outro dado importante é que o tempo de resposta dos neurônios seja na ordem de fração do milisegundos enquanto que os computadores, em geral, são cerca de um milhão de vezes mais rápidos. Entretanto, o grau de conectividade desses neurônios. por sua vez. sào da ordem de mil vezes maior do que o dos computadores. Ainda existem, por parte dos pesquisadores. alguns questionamentos sobre as interações entre os diversos tipos de neurônios. Sabe-se que diferentes tipos de neurônios interagem distintamente.

## O que se entende por threshold?

Suponha que um instrumcnto seja submetido a um estímulo ou entrada quc aumente gradualmente de zero até um certo valor mínimo em que se comece a observar a resposta ou saída. Este valor mínimo é denominado de threshold ou disparo do instrumento. Cada sistema tem o seu threshold característico. No caso de propagação de ondas cerebrais.

# ARTIGO / Redes Neurais Artificiais

um certo neurônio coleta todos os sinais em suas sinapses somando todos aqueles que são estímulos com aqueles que possuem características inibidoras. Se a influência dos sinais excitadores for maior do que aquela dos inibidores, então o neurônio disparará a mensagem recebida para outros neurônios via suas sinapses de saída. Neste caso tem-se as chamadas funções de classe C<sup>1</sup>, caso contrário as funções são denominadas de classe C<sup>2</sup>.

![](_page_20_Figure_2.jpeg)

#### Figura 2

Na figura 2 temos o sinal u, que poderá ou não ser transmitido para outros neurônios, dependendo da comparação de sua intensidade com o threshold q. da sinapse i.

#### Função Base

A função base para uma determinada sinapse (i) corresponde à diferença entre os sinais excitadores e os inibidores (a função base são chamadas de net function). A função base u(X,W) representa, matematicamente, as conexões das redes neurais onde X é o vetor de entrada e W a matriz peso. Em cada sinapse, u, e q são independentes.

Geralmente a função base pode ser linear ou quadrática. No caso do modelo analítico linear, escreve-se,

$$
u_i(W, X) = \sum_{j=1}^n W_{ij} X_j
$$

Sendo o peso W uma grandeza escalar, a função base linear é também chamada de função hiper-plano. De acordo com o que foi mencionado anteriormente, tem-se,

$$
\begin{aligned} &\sum_{i=1}^n W_{ij}\; X_i \geq \theta_i \;\; \stackrel{\rightarrow}{\Rightarrow}\;\; \sum_{i=1}^n W_{ij}\; X_i - \theta_i \geq 0 \qquad \quad \text{( \text{ \bf{Case~}}\bf{C}^3$)}\\ &\sum_{i=1}^n W_{ij}\; X_i < \theta_i \;\; \Rightarrow \;\; \sum_{i=1}^n W_{ij}\; X_i - \theta_i < 0 \qquad \text{ \text{ \bf{( \bf{Case~}}\bf{C}^3$)} } \end{aligned}
$$

No caso do modelo analítico quadrático, escreve-se,

$$
u_i(W, X) = \left[\sum_{j=1}^n (X_j - W_{ij})^2\right]^2
$$

Neste caso, a função base é também chamada de função hiper-esfera. Essas funções podem ser generalizadas para as chamadas funções elíticas ou hiperelipsóides.

De acordo com a classificação em classes,

 $\label{eq:1.1} \sqrt{\sum_{i=1}^n (X_i-W_{\alpha})^2} \geq 0, \implies \sqrt{\sum_{i=1}^n (X_i-W_{\alpha})^2} = 0, \geq 0 \qquad t \in \operatorname{base} C^3).$  $\label{eq:1.1} \sqrt{\sum_{i=1}^n(X_i-W_n)^2}<0, \implies \sqrt{\sum_{i=1}^n(X_i-W_n)^2}=0, <0 \qquad \text{Classet} \quad \text{).}$ 

## 3. Função de Ativação ou de Transferência

A função de transferência será vista posteriormente.

#### 4. Perceptron

Considere duas moedas idênticas lançadas simultaneamente. Deseja-se construir uma rede neural que aponte ("perceba") a ocorrência de cara e de coroa simultaneamente. De acordo com o conceito do perceptron, considere o sistema binário onde, por hipótese, o que for percebido receberá o dígito 1 (um) e o que não for, o dígito 0 (zero). Seja ainda o evento cara ser representado por X, e o coroa por X,, conforme a tabela

![](_page_20_Picture_250.jpeg)

Observe que o perceptron aponta somente a ocorrência do que for cara e  $coroa (u = 1) ou (conectivo exclude)$ 

do que não for cara e coroa. O sistema, por exemplo, não aponta a ocorrência de duas caras e de duas coroas. Assim, quando a saída u for nula, garante-se que não ocorreram cara e coroa simultaneamente. Esta idéia do perceptron pode ser ainda mais bem entendida quando se começa a ensinar a uma criança o que é uma televisão. Ao adquirir paulatinamente este conhecimento, o cérebro da criança também aprende a distinguir o que é ( $u = 1$ , por exemplo) e o que não é uma televisão ( $u = 0$ ). Nas redes neurais artificiais, o aprendizado se reduz a se obter os pesos de acordo com os testes e com as comparações com os resultados (ou alvos) que se deseja.

Pela figura 2, considerando-se o peso  $W_0 = -q_0 e X_0 = 1$ , escreve-se,

$$
\sum_{i=0}^{2} W_i X_i \ge 0 \implies u = 1 \text{ ou } \text{ Chase } C^1
$$
  

$$
\sum_{i=0}^{2} W_i X_i < 0 \implies u = 0 \text{ ou } \text{ Chase } C^2
$$

Para q positivo, desenvolvendo-se em parcelas para o caso binário, tem-se,

Classe 1: Figure 10 and 10 and 10 and 10 and 10 and 10 and 10 and 10 and 10 and 10 and 10 and 10 and 10 and 10 and 10 and 10 and 10 and 10 and 10 and 10 and 10 and 10 and 10 and 10 and 10 and 10 and 10 and 10 and 10 and 10

 $W \cdot W \cdot W \cdot W \cdot W \cdot W$ With CW (It is W. in

Somando-se as desigualdades obtém-se,

$$
W_1 + W_2 \geq 2\theta
$$

Classe 2:

$$
W_1X_1 + W_2X_2 \leq q P W_1(0) + W_2(0) - q/0 - q \text{ or } q
$$
  
 
$$
W_1(1) + W_2(1) - q/W_1 + W_2 - q
$$

Observe que existe um conflito de modo que os pesos (aprendizagem) satisfaçam simultaneam ente asclassesC' e C<sup>2</sup>, ou seja, como é que a soma dos pesos pode ser maior ou igual a um número positivo 2 q e ao mesmo tempo essa soma ser menor do que a metade q desse mesmo número?

# AATIGO / Redes Neurais Artificiais

(1 give abias ob lan -iz o oup oz-obnoquit) [p blodzonlt (1d

 $1 - p - p < 1 q - p < (1)(1) + (0)(1)$ 

tosics sissue oftin makes thus slo fini Fis o only as option(iii) p plotisaril) (24

 $\frac{1}{2}$  p p  $\frac{1}{2}$  d p  $\frac{1}{2}$  (1)(1) + (0)(1)

(1 njos upius op juu size o oup ossobnoqui) ap blodeonli (£d

Pelos sinais do item anterior, obtem-se,

 $1 - u d1 > p$   $p \leq 1 d$   $p \leq (0)(1 -) + (1)(1)$ 

2. basia que, o 1 sossejo sejod sejsodnij sogojajšol se sepor e epersites as anb eaed 'unssy

Ma Hilling January and Said A  $1 -$ b  $1 - b$ 

Home Page: http://dww.c.openэлугүү о шоэ хорциоэ хриноэгэ Daniel Zinarzy zakod Weiner Para oriente Discertingin de Mesindo e de o socialia popositiva de l'inpressoro гчі хрчын типанох хошилогор элюх Trizili suranhant 141 bb obwits:M spassed op ansisted a men орязат опатулями родил у ор лори Dr. Carlos Thompson & Protession 1d

 $\mu$  and  $\mu$  and  $\mu$  and  $\mu$  and  $\mu$  and  $\mu$  and  $\mu$  and  $\mu$  and  $\mu$  and  $\mu$  and  $\mu$  and  $\mu$  and  $\mu$  and  $\mu$  and  $\mu$  and  $\mu$  and  $\mu$  and  $\mu$  and  $\mu$  and  $\mu$  and  $\mu$  and  $\mu$  and  $\mu$  and  $\mu$  and  $\mu$ 

moschuoypo aquuoo yuit

 $TIPIII-2$ 

(† e jenăi epies op jeurs o os-opuoduri) 'b pjoyso.uji (14

 $7 - 10 + 6 = 74 - 6 + (1)(1) + (1)(1)$ 

(1 is list of the top of ob lians o se-obnoquii), p blodeordi (5d

 $5 + 1p - p \le 4$ ,  $p \le 1+(1+1)(1)$ 

at a soligib monssod b a b pjousoup so tuexipp onb siems so onb ojox

<sup>16</sup> is large to a large ships op lianiz o os-obnoquit) jp blodeonft (£d

 $\sim$  115 sosal so frios s'inata do item anterior e com-

 $0 = u d0$ .  $p' p \cdot 0 d_p p \cdot (1)(1-) + (1)(1)$ 

 $:1$  assel.)

 $1 - n d 0 - X 21 = X$ 

(osgo ofesor .) ajos abias ob lan -is o onb os-opuoduit) b pjotfsorth (16

 $1 \geq p_1, p_2 \leq 1$  d<sub>p</sub>  $p_1 \geq q_1$  (1)(1)

tolun arse abias ob lan -is o onb os-optiodum) b pjotlsondi (26

 $1 \le$  , p . p  $\ge$  1 d . p  $\ge$  (0)(1) + (1)(1)

(1 gjos epies op jeu als o oup as obnoquit) jp blodsordt (£6

permote q, e 0 pelo q.), obtem-se, oloq 1) aoitotms moti ob zinniz zolofl

 $1 = nd \mid \geq p / p \leq 1 d, p \leq (0)(1) + (1)(1)$ 

 $1 = n q 1 = 'X 0 0 = 'X (q)$ 

## $"$  =  $"$  =  $"$  =  $"$  =  $"$  =  $"$  =  $"$  =  $"$  =  $"$  =  $"$  =  $"$  =  $"$  =  $"$  =  $"$  =  $"$  =  $"$  =  $"$  =  $"$  =  $"$  =  $"$  =  $"$  =  $"$  =  $"$  =  $"$  =  $"$  =  $"$  =  $"$  =  $"$  =  $"$  =  $"$  =  $"$  =  $"$  =  $"$  =  $"$  =  $"$  =  $"$  =  $"$  = *Suppliers by Spopissocial V*

can b a b ogs epipuopsa ерешеэ ер рюцѕэлці s() дерешеэнрин condorme a tienna 3 (perceptron respectively (abibrotive) de sinalport -дэни врешеэ вши вризуш дог эх ор -trlosof respective services ser resolvi-

se depresar sapar ne Leste gamming 

shine ob hane o n 5 [- 5] e sinnåj sosod so 'sepenino sn,  $X$ ,  $X$ , blodeordt so ofis p  $\alpha$ , p . p Fig. 3. Perceptron Multicamada onde

:7 asset.) roinotm: alodat alofl

 $0 = u d 0 = X 0 = X$ 

gp blodeout (16

 $0 < |p| / |q - q|$ ,  $p = 0$ ,  $q_1$ ,  $p_2$ 

a an ilireshold q.

 $0 < p^2$ , p = 0 d, p = (0)(1) = (0)(1)

др Бюдгэлін (Ев

**Burning of the me of the property of the most** -do corretta meti ob zianiz zolefl

 $0 = u d0$   $\leq$   $p / p \leq 0 d$   $p \leq (0x1) \cdot (0x1)$ 

 $0 - 0$  d  $1 - X - 1 - X$  (q so unsed turfes 'b 5 'b 'b ppop aqu san ican miles para que a supa seja (e pasta que os exercitive no easily exposure during several

supépe des lue bronce (himmesperitonas) e-

 $ZZ$ 

# O MELHOR DA INFORMÁTICA NACIONAL

Quem quer ficar "por dentro" da informática nacional não pode deixar de ler Micro Sistemas. Sempre atenta dos acontecimentos e tendências, Micro Sistemas é a única revista que mais reflete o que acontece no mercado brasileiro. Feita por brasileiros e para brasileiros Micro Sistemas traz sempre em suas páginas os assuntos mais quentes do momento, programas em diversas linguagens, rotinas, livros, cartas de leitores, etc.

**ÃO PERCA TEMPO!** 

de MICRO SISTEMAS

Por tudo isso você não pode deixar de ler Micro Sistemas. .Não perca mais tempo! Garanta mensalmente o seu exemplar fazendo uma assinatura anual de MICRO SISTEMAS por apenas:

> "PROMOÇÃO"  $1 ANO - RS 50.00$  $2$  ANOS - R\$ 100.00

Para adquirir números anteriores enviar R\$ 5,00 para cada exemplar desejado.

![](_page_22_Picture_5.jpeg)

Caixa Postal 18347 Rio de Janeiro - RJ CEP 20722-970

![](_page_22_Picture_77.jpeg)

Tel. (021) 532-0770 cod. 4016779

# ARTIGO Jogo Infantil em Visual Basic

Por: Mauri Resende Faria

a suports is a considered and concernment county

O jogo apresentado pelo autor demonstra como obter movimento de uma imagem na tela, usando o Visual Basic.

ettain los otto strikindul

 $24$ 

Sempre gostei muito de programação e tive o interesse de programar com movimentação e som na tela. O som para mim, ainda inão foi possível como vocês poderão perceber neste software, mas estou trabalhando para alcançar este objetivo. Aguardem.

Ouando aprendi programação o movimento não era possível, mas hoje com os recursos que as linguagens gráficas oferecem fica bem făcil como veremos na seqüência deste texto.

Há seis anos aprendi a programar através da linguagem de programação Basic, que foi sendo modificada e ganhou novos nomes como GBasic, Turbo Basic, etc. Há três meses tive a oportunidade de conhecer uma dessas linguagens gráficas que é o Visual Basic 3.0.

Sou leitor desta revista, porém ainda não tive a oportunidade de assiná-la, mas a compro nas bancas todos os meses. Na edição número 160 li uma matéria, publicada por ela imesma, com o título de "PROCUR4-SETA-:LENTOS - Dé uma chance ao sucesso libe-Trando seus bytes" o qual me interessou bastante e comecei a pensar algo făcil de se fazer je com um bom resultado. Bem, o resultado foi um sensacional jogo para o público infantil e aqueles que gostam de testar seus reflexos.

Este jogo tem como objetivo passar uma inave espacial em um espaço aberto na parte superior do video que se move de lugar a cada tentativa, com três niveis de dificuldade para facilitar ou dificultar a jogada.

A tela principal do jogo (veja figura-1) contém 10 objetos, descritos abaixo, com seus respectivos nomes, posições na tela e propriedades dos objetos que deverão ser alterados.

Figura-1 Formulário principal

# ARTIGO / Jogo InFantil em Visual Basic

- Form1  $Caption = Jogo$  $ForceColor =  $&H00FFFFFF&$  (Branco)$ - 1 SSPanel - PnlControle na parte inferior do vídeo. Name - PnlControle OutLine - True ShadowColor - 1-Black 8evellnner - l-Inset Caption - "" (Vazio) - 1 PictureBox - PicNave sobre a barra inferior do vídeo. Name - PicNave Picture - C:\VB\Icons\Industry\ROCKET.ICO AutoSize - True BorderStyle - O-None Depois de feito os procedimentos acima marque o objeto com um click, ative o menu "Edit" e escolha o submenu "Send to Back", para que a Nave fique abaixo da barra de controle. - 3 CommandButton CmdNivel dentro da barra inferior (PnlControle) Name - CmdNivel Captian - "Nível" CmdBarral no canto superior esquerdo do vídeo Name - CmdBarral Caption - "" (Vazio) CmdBarra2 no canto superior direito do vídeo Name - CmdBarra2  $Caption - \n\frac{...}{(Vazio)}$  $-2$  Label LblPontos dentro da barra inferior (PnlControle) Name - LblPontos Caption - "Pontos :" BackColor - &HOOCOCOCO& (Cinza Claro) LblTentativas dentro da barra inferior (PnIControle) Name - LblTentativas Caption - "Tentativas :" BackColor := Cinza Claro - 2 TextBox TxtPontos na frente do objeto LblPontos Name - TxtPontos BaokColor - Cinza Claro BorderStyle - 0-None  $Text -$  "" (Vazio) TxtTentativas na frente do objeto LblTentativas Name - TxtTentativas BackColor - Cinza Claro

A scgunda tela (\'cja ligura-2) contém as opções de níveis com os seguintes objetos:

![](_page_24_Picture_3.jpeg)

Figura-2 Formulário de Níveis

#### - Form2

Name - FormNíveis BackColor - Cinza Claro FillColor - Cinza Claro ForeColor - Cinza Claro Caption - "Níveis" axButton False MinButton -False 1 CommandButton CmdSair na parte inferior do formulário Name - CmdSair Caption - "Sair" 1 SSFrame FrameContorno abrangendo ps textos e as figuras

2S

ame FrameContorno  $aption =$  "" (Vazio) 3 SSOption ppNivelF dentro do rameContorno Name - OpNivelF Caption - "Fácil" pNivelM. dentro do rameContorno Name - OpNivelM aption "Médio" pNivelD dentro do rameContorno Name - OpNivelD aption "Difícil" 3 PictureBox PicFacil na frente do bjeto OpNivelF Name - PicFacil Picture = C: \VB\Icons\Misc\FACE03.ICO utoSize - True BackColor - Cinza Claro BorderStyle - 0-None FicMedio na frente do <sup>p</sup> bjeto OpNivelM Name - PicMedio  $picture =$ :\vB\Icons\Misc\FACE02 . ICO AutoSize - True BackColor - Cinza Claro BorderStyle - 0-None PicDificil na frente do <sup>p</sup> bjeto OpNivelD Name - PicDificil  $Picture =$  $C:\V{VB}\I{cons}\Misc\FACE01$ .ICO AutoSize - True BackColor - Cinza Claro BorderStyle - 0-None

Seguem alguns comentários relacionados com o jogo, para melhor compreensão dos comandos usados no formulário principal.

- No evento PicNave Click, foi usado o comando **Rnd** para gerar um número que irá alterar o tamanho da ahcrtura por onde a nave irá passar. Foi usado uma variável com o nome "NovoEspaço" que armazenará um valor gerado pelo comando. este será transferido para o objeto Cm dBarra I, Widht com a fórmula "NovoEspaço =  $Int(6 * Rnd + 1) * 1000"$ através da qual será deslocada a posição direita do objeto CmdBarra I.

- Para que a posição da segunda barra (CmdBarra2) também seja alterada, fazendo com que sempre a abertura seja

ARTIGO / Jogo Infantil em Visual Basic

igual a cada tentativa, foram feitos os seguintes procedimentos dentro do evento PicNave.Click: Armazenou-se o valor da posição esquerda do objeto CindBarra2 em uma variável com o nome de Barra2W (Barra2W = CmdBarra2.Left) para que posteriormente o mesmo seja ajustado no canto esquerdo do vídeo. Logo em seguida foi posicionado o objeto CmdBarra2 onde terminou o objeto CmdBarra1 somando o espaço dependendo do nível escolhido pelo usuário, usando a fórmula "CmdBarra2.Left=CmdBarra1.Widht + PicNave. Width + Nivel". Para que o seu comprimento seja ajustado até a última coluna do video foi utilizado a fórmula "CmdBarra2.Widht =  $(Barra2W -$ CmdBarra2.Left)+CmdBarra2.Widht", ou seja, a diferença que ocorreu mais o seu tamanho existente.

- Para que a nave movimente somente para a direita e a esquerda, foi usado o evento "MonseMove" do formulário principal (Form MonseMove) onde a variável "X", fornecida pelo evento, é adotada para o valor esquerdo do objeto PicNave como se segue: "PicNave.Left  $= X$ ". E para que a nave fique sempre sobre a barra inferior do video foi adota $do$  o comando "PicNave.Top = PnlControle.Top - PicNave. Height".

- Para que a nave suba em linha reta quando for dado um click sobre a mesma, foi usado um "loop" dentro do evento "PicNave-Click" como descrito abaixo:

```
Do While Not PicNave.Top
TopoMax<sup>8</sup>
 PicNave.Top
                 = PicNave.Top
  \overline{1}Loop
```
- Se a tentativa de acertar o espaço estiver na direção correta a nave subirá até que desapareça do vídeo, caso contrário ela irá somente até encontrar com uma das barras que estiver em sua direção. Para este caso foi verificado se as coordenadas da esquerda da nave (PicNave.Left) estão após as coordenadas da direita do objeto CindBarra1 e se as coordenadas da direita da nave (PicNave.Widht) estão antes do lado esquerdo do objeto CmdBarra2. Para tal processo foi usado o seguinte procedimento no evento Click do objeto PicNave.

```
If OrdBarral Width - 20 < PicNave Left And PicNave Left + PicNave Width < OrdBarra2. Left Then
                (PicNave.Width)
   TopoMax =
 Else
   TopoMax% = CmdBarral.Height
 End IF
  O valor
           Left = (Screen.Width - Width) / 2"-20" na
            Top = (Screen.Height - Height) / 2fórmula
           Nivel = 80Barra2W = CmdBarra2.Left
acima é u-
            CmdBarra2.Left = CmdBarra1.Width + PicNave.Width + Nivel
sado para
            CmdBarra2.Width = (Barra2W - CmdBarra2.Left)
tirar uma
            CmdBarra2.Width
diferença
```
que contém na própria figura da nave.

- Para obter o valor da quantidade de vezes que a nave foi acionada acumulou-se ao objeto TxtTentativas o valor de mais 1 (um) a cada click dado na figura da nave. A fórmula é "TxtTentativas.Text  $=$  Str(Val(TxtTentativas.Text) + 1)".

Para verificar se o jogador obteve pontos o valor da variável TopoMax% tem que ser menor que zero, isto significa que a nave passou na abertura e sumiu do video. Então é somado ao objeto TxtPontos.Text o valor de mais 1 (um). caso contrário, não é somado. A equação está descrita abaixo:

```
If TopoMax% < 0 Then
 TxtPontos.Text
Str(Val(TxtPontos.Text)+1)End If
```
- A cada Click na figura da nave é mostrada uma mensagem na barra inferior do vídeo (PnIC ontrole) para que o jogador posicione o mouse naquela área, para que, quando a nave terminar de percorrer a trajetória, o jogador veja o resultado, porque se o mouse estiver fora da barra a nave é posicionada novamente no ponto de partida.

Nomipobear PicNare Click" é colocada a mensagem da seguinte forma "PnlControle.Caption="Posicione o mouse nesta área." "e após o loop que faz com que a nave suba, a mensagem é retirada com o comando "PnlControle.Caption=""".

- No evento "Form Load()" do formulário principal, foi usado um comando para centralizar o mesmo e iniciar o jogo com o nivel de dificuldade "Dificil" como se segue:

- Toda vez que o comando de niveis (CmdNivel) for acionado, será zerado o número de pontos e a quantidade de tentativas que estiver armazenada no objeto TxtTentativas e será aberto o formulário de níveis (Form2). contendo três niveis de dificuldade que são Fácil. Médio e Difícil. Os comandos foram escritos dentro do evento CmdNivel Click como descritos abaixo:

```
Twi-Donatoid Tervinian
Txt Tent at ivage Text
                       u = uFormNiveis Show
```
Vejamos em seguida alguns comentário sobre o formulário de niveis.

- Quando o comando "Sair" deste formulário for acionado com um click, apenas fechará o formulário como se fosse uma janela ativa. Unload FormNiveis

- Também no evento "Form Loadt )" deste formulário, existem os mesmos comandos do formulário principal, que o centralizam no vídeo, que são:

```
Left = (Screen.Width
Width) /2Top = (Screen. Height)Height) /2
```
- A cada objeto SSOption, que são OpNivelF, OpNivelM c OpNivelD, foi colocada na variável "Nivel" os valores de 300, 180 e 80 respectivamente e que correspondem ao tamanho da abertura entre as duas barras. E foi criada uma sequência de fórmulas iguais para todos os três SSOption:

 $26$ 

# **ARTIGO** / Jogo Infantil em Visual Basic

Barra2W = Form1.CmdBarra2.Left Form1.CmdBarra2.Left = Form1.CmdBarra1.Width + Form1.PicNave.Width + Nivel Forml.CmdBarra2.Width = (Barra2W - Forml.CmdBarra2.Left) + Forml.CmdBarra2.Width

Esta seqüència de fórmulas faz com que a cada opção escolhida o nível seja alterado automaticamente no momento da escolha, sem que seja preciso fechar a janela de opções de níveis.

Finalmente foi criado um módulo (.BAS) para que a variável "Nivel" possa ser aceita em ambos os formulários. Neste módulo foi iniciado a variável da seguinte forma: Global Nivel As Integer

 $\bar{\epsilon}$ 

Mauri Resende Faria è programador em Clipper e Cobol e atualmente está ampliando seus conhecimentos em 17sual Basic e Delphi. Eventuais contatos com Mauri Resende Faria podem ser feitos pelo endereço: R.Jatai, 328 - Bom Jesus - Uberlândia -MG - CEP 38406-016

# Comandos do formulário principal Form1: Sub CmdNivel Click ( )

```
'Zerando os pontos e chamando a tela de niveis.
TxtPontos.Textus " " "
TxtTentativas.Text = "FormHireis.Show
End Sub
Sub Form Load ( ) il consumer
 "Centralizar o formulário.
 1ef^+ = (Screen.Width - Width) / 2<br>Top = (Screen, Height - Height) / 2
 'Inicia o espaço com o nivel Dificil.
 Mivol = 80Barra2W = CmdBarra2.Left
 CmdBarra2.Left = CmdBarral.Width +
Piedlate, Width + Nivel
 CmdRatta2.Width = (Rarra2W - CmdBarra2.Left) +
CmdBarra2.Width
Find Sub
Sub Form MouseMove (Button As Integer, Shift As
Integer, X As Single, Y As Single)
 'Movimentar a Nave para a esquerda e a direita
 PicName.Eeft = X'Posicionar a Nave sobre a Barra de Controle
 Piclare.Top = PnlControle.Top - PicNave.Height
Fred Cody
Sub FicHave_Click ( )
 'Nonsagem
 Philippine: Caption = "Posicione o mouse nesta
33.833... "
 'Verificando se vai acertar o espaço
 'o se a Nave vai sumir do video ou não.
 If Chillarial.Width - 20 < PicNave.Left And PicNave.Left +
Pictave, Width <CmdBarra2.Left Then
   TopoMax\ = \cdot (PicNave.Width)
 Else
   TopoMax% = CmdBarral.Height
 End If
 'Fa com que a Nave suba em linha reta.
 Do While Not PicNave.Top = TopoMax%
   FicNave.Top = PicNave.Top - 1
    Loop
    'Somando os pontos e os números de tentativas.
   TxtTentativas = Str(Val(TxtTentativas.Text)
+ 1)
    If TopoMax% < 0 Then
      TxtPontos.Text = Str(Val(TxtPontos.Text)
+ 1)End If
    'Gerar nova posição do espaço.
    Dim NovoEspaco
    Randomize
    NovoEspaço = Int (6 \star Rnd + 1) \star 1000
```

```
CmdBarral.Width = NovoEspaço'Ajustar a segunda Barra com o novo espaço.
\epsilonBarra2W = CmdBarra2.Left
    CmdBarra2. Left = CmdBarra1.Width +PicNave.Width + Nivel
   CmdBarra2.Width = (Barra)W -<br>CmdBarra2.Left) + CmdBarra2.Width
    'Retirando a mensagem
    PnlControle.Caption =
   End Sub
   Comandos do formulario de niveis Form2:
   Sub CmdSair_Click ()
    Unload FormNivels assessessesses
   End Sub
   Sub Form_Load ( )
    'Centraliza o formulário na tela.
    End Sub
   Sub OpNivelD_Click (Value As Integer)
    'Espaço entre as Barras
    Nivel = 80'Atualiza a posição entre as Barras
    Barra2W = Form1.CmdBarra2.Left
    Form1.CmdBarra2.Left =
   Form1.CmdBarral.Width + Form1.PicNave.Width + Nivel
    Form1.CmdBarra2.Width = (Barra2W
   Form1.CmdBarra2.Left) +
   Form1.CmdBarra2.Width
   End Sub
   Sub OpNivelF_Click (Value As Integer)
    'Espaço entre as Barras
    Nivel = 300'Atualiza a posição entre as Barras
    Barra2W = Form1.CmdBarra2.Left
    Forml.CmdBarra2.Left
   Form1.CmdBarra1.Width + Form1.PicNave.Width + Nivel
    Form1.CmdBarra2.Width = (Barra2W)
   Form1.CmdBarra2.Left)
   Form1.CmdBarra2.Width
   End Sub
   Sub OpNivelM_Click (Value As Integer)
    'Espaço entre as Barras
    Nive1 = 180'Atualiza a posição entre as Barras
    Barra2W = Forml.CmdBarra2.Left
    Form1.CmdBarra2.Left =
    Form1.CmdBarra1.Width + Form1.FicNave.Width + Nivel
    Form1.CmdBarra2.Width = (Barra2W
   Form1.CmdBarra2.Left) +
   Form1.CmdBarra2.Width
   End Sub
```
 $\alpha$ 

 $\cdot$ 

 $\cdot$ 

# **COLUNADO UREACIO**

# Microprocessadores e Placas de  $\mathcal{P}$

Por: Laércio Vasconcelos

Nesta série, iniciada na Micro Sistemas # 164, Laércio Vasconcelos apresenta os microprocessadores usados nos PCs atuais, além de discutir aspectos técnicos sobre as placas de CPU que os utilizam.

O texto extraido do livro "Upgrade Expert" volume 1.

Se você trabalha no ramo de upgrade de micros, faz isto por hobby ou apenas deseja aumentar seus conhecimentos, o livro

"Upgrade Expert" de Laércio Vasconcelos é uma ferramenta necessária para você.

## Alguns elementos da placa de CPU

Mais adiante, faremos uma apresentação mais detalhada dos barramentos (slots) e tipos de memórias usadas nas placas de CPU. No momento, vamos apresentar uma discussão adicional sobre uma pequena miscelânea de elementos presentes em todas as placas de CPU, desde as mais antigas até as mais modernas.

## Chips SSI, MSI, LSI e VLSI

Os circuitos integrados, mais popularmente conhecidos como "chips". existem desde os anos 60. Em seu interior, existe uma grande quantidade de transistores. O número de transistores existentes depende do grau de miniaturização obtido pelo fabricante. Os primeiros circuitos integrados continham apenas algumas dezenas de transistores. Um microprocessador 486 possui em seu interior cerca de 1.500.000 transistores, enquanto o Pentium e o Pentium Pro possuem, respectivamente, 3.500.000 e 5.500.000 transistores.

## Figura 19 Chips SSI e MSI.

Os circuitos integrados mais simples, em cujo interior existem algumas dezenas de transistores, são chamados de SSI (Short Scale of Integration, ou seja, baixa escala de integração). Circuitos integrados um pouco mais sofisticados, com o equivalente a cerca de algumas centenas de transistores.

![](_page_27_Figure_13.jpeg)

![](_page_28_Picture_1.jpeg)

são chamados de MSI (Medium Scale of Integration, ou seja, média escala de integração). A figura 19 mostra o aspecto desses chips. Apresentam um encapsulamento conhecido como DIP (Dual In-Line Package), podendo possuir desde 14 até 28 pinos.

Todas as placas de CPU antigas apresentavam uma grande quantidade de chips SSI e MSI. A placa de CPU do IBM PC XT, bem como suas placas de expansão, estão repletas desses chips. Com o passar dos anos, esses chips foram aos poucos incorporados dentro de outros, mas mesmo assim ainda são utilizados, apesar de ser em pequenas quantidades. Observe por exemplo as placas de CPU 386, 486 e Pentium apresentadas nas figuras anteriores. Todas elas possuem pelo menos alguns chips MSI ou SSI.

As placas usadas nos primeiros PCs, fabricados no início dos anos 80, já empregavam alguns chips especiais, com circuitos equivalentes a alguns milhares de transistores. Esses chips são chamados de LSI (Large Scale of Integration, ou seja, larga escala de integração). Alguns desses chips, usados nas placas de CPU XT, e nas primeiras placas de CPU 286 eram os seguintes:

8237 - Controlador de DMA (acesso direto à memória). O XT possuía um controlador, e o AT possuía dois deles.

8259 - Este é o controlador de interrupções usado no XT. No IBM AT existiam dois deles.

8253 - Este é o chamado TIMER, responsável pela operação do relógio, da interface de alto falante e da operação de refresh das memórias DRAM.

8254 - Este é o TIMER usado no IBM AT, que veio a substituir o 8253.

8250 - Este chip é conhecido como UART (transmissor-receptor assincrono universal), e é usado para a implementação das interfaces seriais.

6845 - Este é o chip controlador de vídeo gráfico, usado nas primeiras placas de video para PC: CGA (Color (iraphics Adapter) e MDA (Monochrome Display Adapter).

8272 - Lumbém fabricado pela NEC, com o nome de NEC 765, este era o chip que foi: va a interface de drives usada nos primaros PCs.

As placas de CPU e as placas de expansão atuais raramente usam chips LSI. Todas elas empregam chips muito mais avançados, chamados de VLSI (Very Large Scale of Integration, ou seja, escala de interração muito alta). Esses chips contém, em seu interior, várias dezenas, e até mesmo centenas de milhares de transistores. São fun-

cionalmente equivalentes ao conjunto de chips SSI, MSI e LSI usados nos PCs antigos, porém, recursos com mais avançados, sobretudo no que diz respeito à velocidade. Os chips VLSI também são conhecidos como CHIP SET, e graças a eles as modernas placas de CPU e

![](_page_28_Figure_14.jpeg)

de expansão são mais compactas, rá-

pidas, baratas e confiáveis, além de

apresentarem menos aquecimento que

Os chips VLSI apresentam o forma-

to quadrado ou retangular. Possuem nos

seus quatro lados, uma grande quanti-

dades de contatos (que os leigos cha-

mam de "perninhas", mas o correto é

chamá-los de terminais). Você pode

observar chips VLSI nas placas de CPU 386, 486 e Pentium mostradas nas fi-

as placas antigas.

guras anteriores.

#### **Conectores para o Painel**

Todas as placas de CPU possuem conectores para serem ligados aos dispositivos existentes no painel frontal do gabinete. O conhecimento desses conectores é importante para quem pretende montar seu computador, e também para quem pretende instalar uma nova placa de CPU. Tais conectores são ligados aos seguintes dispositivos do painel frontal do gabinete:

![](_page_28_Figure_17.jpeg)

![](_page_29_Picture_0.jpeg)

- · Turbo LED
- · Chave que tranca o teclado
- · Power LED
- · Hard Disk LED
- · Display Digital

O manual da placa de CPU sempre apresenta as instruções a respeito dessas conexões, como vemos na figura 20. Além disso, muitas vezes encontramos. ao lado de cada um desses conectores. uma indicação do nome da conexão a ser realizada (Reset, HDD LED, etc.).

## *Figura 20 COllex,je,\' para* () *paillel [rontal do*  gabinete.

Todos esses dispositivos são ligados na placa de CPU, mas existem algumas ressalvas a serem feitas. Por exemplo, o Hard Disk LED, que acende quando o disco rígido é acessado, poderá sempre ser ligado ao próprio disco rígido. Alternativamente, pode scr ligado também na sua interface. Placas de CPU Pentium possuem interfaces IDE para conexão ao disco rígido, portanto, apresentam sempre conectores para ligar ao Hard Disk LED. No caso da maioria das placas de CPU 486 (exceto as mais recentes), e das placas de CPU 386 e 286, que não possuem interface IDE, o Hard Disk LED é ligado na placa de interface IDE, que em geral é a placa conhecida como IDEPLUS. Seja qual for o caso, a conexão para o Hard Disk LED sempre poderá ser feita na placa onde está a interface IDE, ou no próprio disco rígido.

O botão conhecido como Turbo Switch serve para controlar a velocidade de operação da placa de CPU. Quase sempre, operamos em modo Turbo, no qual o microprocessador apresenta a sua plena velocidade. Em alguns raros casos, podemos precisar diminuir a velocidade. atuando sobre este botão. Durante o final dos anos 80, existiam vários programas que não funcionavam em altas velocidades, e o botão Turbo era usado com freqüência nesses casos. Depois de 1990, tornaram-se cada vez mais raros os programas que não funcionam em altas velocidades, já que aqueles antigos programas cairam em desuso. Em geral são antigos utilitários para MS-DOS que realizam acessos

*Coluna do Laércio* / *Microprocessadores* 

diretos ao hardware. como é o caso de programas que fazem cópias de disquetes protegidos contra cópias (COPYIIPC e COPYWRIT). A necessidade de diminuir a velocidade do microprocessador é tão rara que já existem várias placas de CPU Pentium que não possuem conexão para o Turbo Switch, e permanecem o tempo todo operando em velocidade máxima. Mesmo assim. muitas dessas placas permitem que seja usada uma combinação de teclas para comutar entre o modo de alta (Turbo) e o de baixa velocidade. Em geral cssas combinações são:

# Control Alt + Control Alt -Control Alt T

Nem sempre esses comandos podem ser usados, pois certos programas usam essas combinações para óutros fin s.

O conector com a indicação Turbo LED, que a nti ga m e n te servia para indicar, através do **Cristal** Turbo LED se o microprocessador está operando em ve loc idade alta ou baixa. é atualmente usado para controlar o display digital, no qual é  $\Box$  CMOS indicado o clock com o qual o

microprocessador opera. O Turbo LED existente no painel é, por sua vez, ligado em um conector apropriado localizado no próprio display digital, e não na placa de CPU.

#### **Jumpers**

Todas as placas de CPU, mesmo as mais modernas, possuem uma grande quantidade de jumpers (também chamados de "straps"). Tratam-se de pequenas peças plásticas, medindo alguns milimetros, nas quais existem dois contatos ligados internamente. Esses jumpers são encaixados em pinos metálicos existentes nas placas de CPU e nas placas de expansão, e servem para definir determinadas opções de funcionamento a nivel de hardware. Em cada par de pinos metálicos, existem duas opções: com jumper ou sem jumper. Existem também trios de pinos metálicos, nos quais existem três opções de encaixe: 1-2, 2-3 ou sem conexão. Cada uma delas possui um significado diferente. Para saber o exato significado de cada jumper, é preciso consultar as instruções existentes no manual da placa em questão. Podemos encontrar jumpers com diversas finalidades, tais como:

· Programação do clock do microprocessador

· Habilitação da recarga da bateria · Definição da quantidade de memória CACHE

![](_page_29_Picture_20.jpeg)

· Definição da voltagem entregue ao microprocessador

· Especificação do tipo de memória ROM instalada

Os jumpers definem opções de funcionamento a nível de hardware, mas também é comum encontrar várias opções definidas por software, através do CMOS Setup. Existem ainda casos de configuração automática. Por exemplo, existem placas de CPU que detectam automaticamente o tipo e a quantidade de memória DRAM ou cache instalada.

## Figura 21 Jumpers.

Normalmente, todos os jumpers existentes nas placas são configurados corretamente na fábrica, mas isto não é uma regra fixa. Quando um fabricante de placas de CPU fornece suas placas, já com o microprocessador e a memòria cache instaladas (a DRAM é instalada posteriormente, ou pelo revendedor, ou pelo próprio usuário), todos os jumpers das placas são corretamente configurados na própria fábrica. Existem entretanto fabricantes que vendem suas placas sem o microprocessador e sem a memória cache. O usuário pode comprar, por exemplo em uma loja, uma placa de CPU com o microprocessador e a memória cache instaladas, mas este instalação pode ter sido baseadas apenas no encaixe desses componentes, feito na própria loja, sem a preocupação na correta programação dos jumpers. Isto pode causar o mau funcionamento, e até mesmo a danificação da placa. Por exemplo, podemos instalar um microprocessador que opere com 3,3 volts, e a voltagem pode estar erradamente programada para 5 volts. A regra geral è que, antes de instalar uma placa de CPU, devemos conferir todos os seus jumpers. Placas de expansão que não requerem a instalação adicional de nenhum componente, como é o caso das placas de som e das placas modem/fax, também podem requerer que o usuário configure seus straps, mas nesses casos, uma programação errada pode impedir o funcionamento correto, mas não poderá causar nenhum tipo de dano.

Para programar os jumpers, ou mesmo conferir se a programação vinda de fábrica é adequada, é indispensável o uso do manual que acompanha cada placa. Sem esses manu-

ais pode ser até mesmo impossível realizar a instalação. Esta é uma regra geral para todos aqueles que pretendem realizar expansões de hardware: exigir sempre os manuais de todas as placas e dispositivos a serem instalados.

#### CMOS e bateria

As placas de CPU dos micros IBM PC e IBM PC XT possuiam um pequeno componente chamado DIP SWITCH. Tratava-se de um conjunto de oito microchaves que serviam para definir algumas opções de funcionamento a nivel de hardware. Essas opções eram:

- · O número de drives
- · A quantidade de memória RAM
- · A presença do coprocessador aritmético
- · O tipo de placa de vídeo instalada

A figura 22 mostra o aspecto do DIP SWITCH. Eletricamente, são equivalentes aos jumpers. Sua vantagem é o seu manuseio, muito mais simples. Para alterar posicionamentos de jumpers, em geral é preciso segurá-los usando um alicate, e corremos o risco de deixálos cair e perdê-los. Já o DIP SWITCH não apresenta essas dificuldades, e podem ser facilmente posicionadas usando, por exemplo, a ponteira de uma caneta. Os micros PC e XT já são peças de museu, mas muitas placas modernas apresentam chaves de configuração do tipo DIP SWITCH, da mesma forma como também apresentam jumpers.

![](_page_30_Picture_16.jpeg)

Figura 24

## Figura 22 Chaves de configuração do IBM PC e do IBM PC XT.

Os micros da série AT (286 e superiores) também utilizam diversos jumpers para a definição das opções de hardware, mas a maior parte das suas opções de funcionamento ficam armazenadas em uma memória especial, alimentada por uma bateria. Esta memória fica localizada em um chip conhecido como CMOS, mostrado na figura 23.

Figura 23 Exemplo de chip CMOS e sua bateria.

- O chip CMOS possui dupla função:
- · Um relógio-calendário
- · Uma pequena quantidade de memória RAM

Graças à presença da bateria que mantém o chip CMOS em funcionamento permanente, mesmo quando o computador está desligado, o relógiocalendário do chip CMOS passa o tempo todo marcando horas, minutos, segundos, dias, meses e anos. A memória RAM possui uma capacidade muito pequena, em geral apenas 64 bytes, mas é suficiente para armazenar as diversas opções de funcionamento a nível de hardware. Alguns exemplos dessas opções são:

· A quantidade de memória RAM

· O tipo de microprocessador instalado · O número e os tipos dos drives de disquete

· Parâmetros do disco rigido

· Parâmetros relacionados com a velo-

cidade de acesso à memória

, Parâmetros relacionados com a velocidade de acesso aos slots

· Senhas

· Ilabilitação das interfaces ex istentes na placa de CPU

· Modos de atuação da memória cache

Todos esses itens devem ser programados quando é feita a in stalação da placa de CPU. Esta instalação ocorre quando é montado o computador, ou então quando é feita a substituição da placa de CPU. Para realizar esta programação, é usado um programa conhecido como CMOS Setup. Este programa está armazenado na mesma memória ROM onde fica localizado o BIOS da placa de CPU. Em geral. para executar o CMOS Setup. devemos realizar um boot, e durante a contagem de memória, é apresentada uma mensagem indicando qual é a tecla que deve ser pressionada para executar o CMOS Setup. Normalmente esta mensagem tem o seguinte aspecto:

#### **Press DEL to run Setup**

Ao pressionar a tecla indicada (isto precisa ser feito durante a contagem de memória, depois disso a tecla não ativa mais o CMOS Setup, sendo portanto necessário realizar um novo boot para que a contagem de memória apareça novamente), o programa CMOS Setup cntra cm execução. Seu aspecto pode

variar bastante, dependendo do fabricante, do microprocessador e até mesmo da idade da placa de CPU. Computadores antigos apresentavam Setups que operavam em modo texto, como o que vemos na figura 24.

## *Figura 24 Selllp em modo texto.*

## *Figura 25 Setllp em modo gráfico.*

Muitas das placas de CPU atuais apresentam Setups com apresentação gráfica, como o que vemos na figura 25. Os principais fabricantes de Setups são a AMI (American Megatrends, Inc.), a Award e a Phoenix.

#### *Barramentos*

Barramentos são conjuntos de sinais digitais com os quais o microprocessador comunica-se com o seu exterior. Isto inclui:

· Memória

· Chips da placa de CPU (Ex: VLSI) · Placas de expansão

A maior parte dos sinais digitais que compõem os barramentos são originados no próprio microprocessador, a partir dos seus três barramentos básicos:

- · Barramento de dados
- , Barramento de endereços
- · Barramento de eontrole

![](_page_31_Picture_23.jpeg)

Esses barramentos podem ser combinados de várias formas, dependendo da finalidade. Podemos citar, por exemplo:

· Barramento local - Faz a conexão entre microprocessador e memória , Barramento ISA - Constitui os slots de 8 e 16 bits

· Barramento VLB - Usado em muitas placas de CPU 486

· Barra mento PC I - Usado nas placas de CPU Pentium e 486 recentes

Cada um desses barramentos possui sinais de dados, endereços e controle. Vejamos cm que constitui cada um deles.

#### *ISA*

Este barramento é formado pelos slots de 8 e 16 bits existentes nas placas de CPU, e também é usado internamente nessas placas, para a comunicação entre o microprocessador e determinados dispositivos da placa de CPU, como a interface de teclado, controladores de interrupção, timers e diversos outros circuitos. Do ponto de vista do usuário, o que interessa é a presença dos slots de 8 e 16 bits, conhecidos como "Slots ISA". O barramento ISA (Industry Standard Architecture) foi originado no IBM PC. na versão de 8 bits, e posteriormente aperfeiçoado no IBM PC AT, chegando à versão de 16 bits. Possui características herdadas do IBM PC AT, no qual o microprocessador utilizado era o veloz (na sua época) 80286 de 8 MHz. Portanto, suas principais caracteristicas são:

· Transferências em grupos de 8 ou 16 bits · Clock de 8 MHz

Cada operação de leitura ou cscrita através deste barramento consome no mínimo dois períodos de clock (uma característica do 80286). Portanto, é possível realizar no máximo 4 milhões de transferências por segundo. Como cada transferência pode envolver no máximo 16 bits (2 bytes), a máxima taxa de transferência que pode ser obtida com o barramento ISA é de 8 MB/s.

As placas de CPU 286 em geral possujam vários slots ISA de 16 bits, e alguns slots ISA de 8 bits, sempre apresentando ao todo, no máximo 8 slots. Placas de expansão ISA de 16 bits (Ex: placas de som) devem ser obrigatoriamente conectadas em slots ISA de 16 bits, mas as placas de expansão ISA de 8 bits (Ex: placas modem/fax) podem ser conectadas, tanto em slots de 8 como de 16 bits. Como os slots ISA de 16 bits permitem a conexão,

tanto de placas de expansão ISA de 8 como de 16 bits, muitos fabricantes aboliram totalmente os slots de 8 bits.

As figuras 26 e 27 mostram placas de expansão ISA de 8 e 16 bits, bem como os respectivos slots. Todas as figuras de placas de CPU existentes neste artigo também apresentam slots ISA.

![](_page_32_Picture_4.jpeg)

![](_page_32_Picture_5.jpeg)

![](_page_32_Picture_6.jpeg)

Figura 26

Figura 26 Uma placa de expansão ISA de 8 bits e um slot ISA de 8 bits.

Figura 27 Uma placa de expansão ISA de 16 bits e um slot ISA de 16 bits.

Apesar de ser considerado lento para os padrões atuais, o barramento ISA ainda é muito utilizado. Mesmo as mais moderdem ser conectados diversos tipos de placa, para os quais a transferência de 8 MB/s é satisfatória. Podemos citar as placas modem/fax, placas de som e placas de rede, entre diversas outras.

nas placas de CPU Pentium possuem 3

ou 4 slots ISA de 16 bits, nos quais po-

Laércio Vasconcelos é Engenheiro Eletrônico e autor de vários livros.

![](_page_32_Picture_13.jpeg)

# Perfil do Leitor da Revista Micro Sistemas

# Sua opinião é extremamente importante para nós!

Software Cada caixa representa uma categoria de itens que você usa ou não em seu micro. Como estamos iniciando a pesquisa, todos os itens têm o percentual 0,0% e encontram-se em ordem alfabética. Para indicar um ou mais itens que você usa em uma categoria, basta riscá-los. Se um item não estiver listado numa categoria, acrescente-o ao final da lista com letra bem legivel. Se desejar, acrescente novas categorias e os respectivos itens.

![](_page_33_Picture_53.jpeg)

34

# Sobre MS e Você

01 - Como soube da MS? [ ] Banca [ ] Internet Indicação de [ ] Amigo [ ] de Professor

Fita Strimmer (Gb)

02 - Quando compra MS?

[ ] Sou assinante [ ] Todo mês [ ] Quando o assunto me interessa

03 - Gostou desse exemplar? [ ] Sim [ ] Não

04 - Se não, o que mudaria nele?

05 - O que gostaria de ver nas próximas edições?

06 - Quais os artigos, colunas, seções, séries que mais gosta?

![](_page_33_Picture_54.jpeg)

"Procura-se Talentos"

# **CURSO** FiveWin e a Migração de Aplicações Clipper para o Windows Parte 3 de 5

Por: Vilian F. Arraes

................

Como o próprio leitor pode observar, Vilian F. Arraes expõe de forma didática e objetiva os recursos que você poderá obter usando o FiveWin.

O curso introdutório sobre o FiveWin iniciou na página 14 da Micro Sistemas 163. A parte 2 do presente curso, que em principio está dividido em 5 partes, foi publicada na edição 166. Veja na página com o anúncio "O Melhor da Informática Nacional" como adquirir números anteriores.

 $35 -$ 

Uma aplicação for Windows tem que ter muito mais que apenas uma interface gráfica Ela deve proporcionar aos seus usuários níveis de controle e flexibilidade compativeis com o ambiente Windows. Isso acaba gerando muita programação modular, obrigando o programa a ser executado em pequenas unidades, que podem ser iniciadas e finalizadas a qualquer momento. A orientação a objeto é intrinsecamente modular sendo portanto o caminho natural para o desenvolvimento de aplicativos For Windows. Objetos, Classes, métodos, são conceitos que o programador moderno não pode ignorar.

O CLIPPER desde a versão 5.01 passou a disponibilizar para os programadores um pequeno, mas poderoso conjunto de classes, objetos e ferramentas para manipulação desses objetos. Conjunto este incrementado pelo FiveWin com classes que possibilitam a migração das aplicações CLIPPER para o ambiente Windows de modo simples e eficaz.

Em nosso curso já foram utilizados alguns tipos de objetos das classes disponibilizadas pelo FiveWin (Exemplo: Janelas, Menus, etc).

Dando continuidade à implementação do nosso SCC - Sistemas de Controle de Clientes. utilizaremos um objeto de uma das suas mais poderosas e versáteis classes: A LISTBOX cuja função assemelha-se a da classe TBROWSE do CLIPPER, para implementar a manutenção do arquivo de clientes. Com isto exibiremos o conteúdo do arquivo de clientes em um browser, com botões correspondentes a cada uma das operações de manutenção (inclusão, exclusão, etc). Observe o código fonte (listagem).

Estudando o código fonte apresentado, constataremos os seguintes comandos ainda não comentados:

![](_page_35_Picture_201.jpeg)

comando especificadas as coordenadas, o titulo, tamanho e a ação a ser executada quando o botão for selecionado. No programa apresentado apenas o último botão tem uma ação definida. Vamos estudá-lo melhor:

te em pontos pelo próprio FIVEWIN. Na verdade poderiamos inclusive já indicar todas as coordenadas também em pixéis bastando para isso adicionar a cláusula PIXEL no final de cada comando.

![](_page_35_Picture_202.jpeg)

É definido um botão a ser exibido a partir das coordenadas 7.0,29 com "&Fechar" como titulo, 40,10 como tamanho em pixéis e (oDlg:End()) como ação a ser executada quando o mesmo for acionado.

· ACTIVATE DIALOG, aciona a janela de diálogo definida em oDlg. A cláusula CENTERED leva o Windows a exibir a janela centralizada dentro da janela principal;

Note que o tamanho dos campos no comando LISTBOX, sua própria dimensão e o tamanho dos botões são definidos em pixéis (pontos). As janelas do ambiente Windows são formadas por pontos, normalmente 640 x 480. Observe ainda que as coordenadas de posicionamento podem ser fracionadas (Ex: 0.5, 2.5, etc), sendo internamente convertidas para o corresponden-

Para que possamos observar o browser sendo executado na nossa aplicação, devemos alterar o trecho do código fonte que implementa a opção "Clientes" do seu menu para o seguinte:

```
MENUITEM "&Clientes...'
   ACTION Scc100()
     MESSAGE "Manutenção do cadas-
tro de clientes"
```
Efetuadas todas as alterações e gerado um novo executável com o arquivo BUILD.BAT, sua execução e o acionamento da opção "clientes" do menu "Arquivos" já nos permitirá visualizar a janela da figura 1:

É importante ressaltar, que em todos os programas exemplos procura-

do diálogo. A cláusula OF é utilizada para especificar a subordinação deste diálogo a janela definida em oWnd. As janelas do tipo diálogo são utilizadas para interação com o usuário: · O @ LISTBOX define um browser sobre o arquivo de clientes, com o canto superior esquerdo em 0.5,0.5. sendo exibidos na janela os campos cli->codigo e cli->nome com tamanhos de colunas definidos em 56 e 320 respectivamente. A cláusula **HEADERS** é utilizada para especifi-

SIZE o tamanho total do browser: · @ BUTTON define botões de comando para a janela indicada por oDlg. sendo no

car os títulos das colunas e a cláusula

O comando DEFINE DIALOG define em oDLg uma janela do tipo diálogo, com 2,0 como coordenadas do canto superior esquerdo, 17,64 como coordenadas do canto inferior direito e a mensagem "Manutenção do cadastro de clientes", como título

mos elaborar o código fonte da forma mais simples possivel, muitas vezes ignorando importantes recursos do CLIPPER, para nos concentrarmos com maior profundidade nos recursos do FIVEWIN e do ambiente Windows.

Até a próxima.

![](_page_35_Picture_17.jpeg)

Vilian F. Arraes. Tecnologo em Processamento de Dados pela UFPa, atua há dez anos na área de informática, tendo desempenhado funções de treinamento, análise e programação de sistemas. Atualmente é sócio e gerente de desenvolvimento da TECNOINF Sistemas Ltda. e-mail: vilian@expert.com.hr

# **ARTIGO**

Menu Fácil Para Pascal

# Por: Gilberto Vincentin

Um dos mais terríveis males que atingem os programadores das mais diversas linguagens, é criar procedimentos e funções que sejam rápidas e versáteis, podendo se adaptar facilmente à qualquer programa desejado, sem precisar fazer demoradas alterações.

Essa rotina não deve se tornar lenta em nenhum tipo de PC, por mais lento que ele seja, pois foi desenvolvida em um idoso XT Turbo de 12,5 MHz, e ele rodou sem nenhum problema (eu até me surpreendi).

Para obter um resultado, em tela, mais limpo, coloquei um procedimento para "sumir" com o cursor (o que dá um acabamento incrível) e outro para desenhar uma moldura retangular na tela e centralizar seu título.

Aproveitei a oportunidade para apresentar aos programadores a esquecida posição (80,25) da tela, muitas vezes necessária, porém inutilizada por causa do temível rolamento de tela. No procedimento "WRITEXY", você poderá utilizar essa posição sem medo, pois ele faz a escrita sem que o cursor se mova.

A rotina em geral é de fácil utilização, definem-se as posições e os títulos do menu, a ultima posição a ser usada e a posição de inicio. A função "ESPERA" faz a troca das posições no menu com as setas, e quando outra tecla for pressionada ela retorna como seu valor na tabela ASCII. Os principais valores de retorno serão :

 $0$  #13 - Para ->  $ENTER$ 

 $\ddot{\text{U}}$  #27 - Para -> ESC

Ü ou qualquer outra letra, número e código de teclado.

As cores utilizadas no menu são definidas como constantes no início da Unit, sendo fácil para alterá-las. Ahh ! Existe ainda um procedimento para alterar cor de escrita e de fundo, é super-simples, mas pode poupar muitas linhas do programa fonte.

Bom, agora é só digitar. Mãos à obra.

Gilberto Vicentin Somacal, tem 16 anos, está cursando o 2<sup>2</sup> ano Científico, programa em Pascal e se defende em Clipper, Basic e C. P.S Gostaria de solicitar por algum bondoso programador aficionado em Pascal. que tenha algum procedimento ou função que faça acesso à memória de vídeo, para manipulação de telas gráficas. Agradeço antecipadamente.

O Meu endereço de contato é :

Gilberto Vicentin Somacal

Caixa Postal nº 32

CEP 89500-000 Caçador - SC

para sa partir di distribuir a constituir a sua ana Listagem 1 Unit Menu; Interface Uses Crt, Dos; Const  $Liq = True;$  $Des = False;$  $CTH = LightBlue;$  $CFH = Cyan;$  $CTL = DarkGray;$  $CFL = LightGray;$  $MAX = 15;$  $TAM = 15$ ; Type Escolha = Record Posx : Byte; PosY : Byte;<br>Titulo : String[ TAM ]; End; TipoTela = Array[ 1..MAX ] Of Escolha; Var Ultimo : Byte; Atual : Byte; Tela : TipoTela; Reg : Registers; Procedure Cor( T, F : Byte ); Procedure WriteXY( X, Y : Byte ; Frase : String ); Procedure Moldura(X1, Y1, X2, Y2: Byte; TT: String); Procedure Cursor( Lig\_Des : Boolean ); Procedure Inverte( Func : Byte ); Procedure Mostra; Function Espera : Char; Implementation Procedure Cor(  $T$ ,  $F$  : Byte ); Begin  $TextColor( T);$ TextBackGround(F); End: Procedure WriteXY( X, Y : Byte ; Frase : String ); Var Nada : Byte; Procedure Car( CC : Char ); Begin DirectVideo := False;  $Reg.ah := $9;$  $Reg.a1 := Ord(CC);$  $Reg.bh := $00;$  $Reg.b1 := TextAttr;$  $Reg.cx := 1;$ Intr(\$10, Reg); DirectVideo := True; End; Begin

For Nada := 1 To Length ( Frase ) Do Begin

GotoXY( X, Y ); Car( Frase[ Nada ]);  $X := X + 1;$ End; End: Procedure Moldura(X1, Y1, X2, Y2: Byte; TT: String); Var Lixo1 : Byte: Begin For Lixo1 :=  $X1$  To  $X2$  Do WriteXY ( Lixo1, Y1, #205 ); For Lixo1 :=  $X1$  To  $X2$  Do WriteXY ( Lixo1, Y2, #205 ); For Lixol :=  $Y1$  To  $Y2$  Do WriteXY( $X1$ , Lixol, #186 ); For Lixol  $:= Y1$  To  $Y2$  Do WriteXY (X2, Lixo1, #186 ); WriteXY (X1, Y1, #201); WriteXY ( X2, Y1, #187 ); WriteXY (X1, Y2, #200); WriteXY ( X2, Y2, #188 ); IF TT <> '' Then Begin WriteXY(((X1+X2)Div 2) - ((Length(TT)Div 2) + 2), Y1 , #181 + ' ' + TT + ' ' + #198 ) ; End: ............... End: Procedure Cursor( Lig\_Des : Boolean ); Begin IF Lig\_Des Then Begin  $Reg.ah := 1;$  $Reg.c1 := 7;$  $Reg.ch := 0;$ Intr (\$10, Reg ); End Else Begin  $Reg.ah := 1;$  $Reg.c1 := 0;$  $Reg.ch := 7;$ Intr(\$10, Reg); End; End: Procedure Inverte( Func : Byte ); Begin Cor( CTL, CFL ); IF Func = Atual Then Cor( CTH, CFH ); End; Procedure Mostra; Var Lixo : Byte; Begin For Lixo  $:= 1$  To Ultimo Do Begin Inverte( Lixo ); WriteXY ( Tela [ Lixo ]. PosX, Tela [ Lixo ].PosY, Tela[ Lixo ].Titulo ); End: End; Function Espera : Char; Var Carac : Char;

38

**ARTIGO / Menu Fácil Para Pascal** 

![](_page_38_Picture_17.jpeg)

**VOCE FICARIA DE BOCA ABERTA SE SOUBESSE** DE QUANTO PRECISA PARA PREENCHER ESTE ESPAÇO COM O ANÚNCIO

**DE SUA EMPRESA** 

**REVISTA MICRO SISTEMAS TEL: (021) 589-2088** 

# **PROCURA-SE TALENTOS Dê uma chance ao sucesso liberando seus bytes**

Se você passou horas ou dias, ou por acaso descobriu aquela super-dica sobre uma rotina de uma lingua*gem de programação,* 011 *sobre a Intemet, a Multimídea, o Windows, o OS2 ou o DOS, ou sobre lima planilha, editor de texto, gerenciador de banco de dados, ou editor gráfico que você usa com freqüência, e portanto, domina*, divulgue seu conhecimento pela Micro Sistemas.

*A Micrto Sistemas é a primeira Revista Brasileira (PRB) de informática e é a única publicação nacional qlle abre espaço para traballros feitos no Brasil, por leitores e para leitores. Esta é a pricipal razão do sucesso imbatível da revista. Afinal. grande parte dos profissionais com projeção neste mercado, foram ou ainda são colaboradores da Micro Sistemas.* 

# *o que você esta esp erando para fa zer parte deste time?*

*Para qlle sell traballro (artigo, crônicas, curso, dicas, programas, rotinas, etc) seja avaliado por nossa equipe é imprescindível que:* 

> $-$  A matéria venha impressa (texto e figuras) e também gravada em disquete; *- As figuras sejam gravadas separadamente;*  - Os programas e as rotinas venham com uma versão compilada com exemplos; *- O disqllete seja padrão IBM PC (disco* 5 *114" ou* 3 1/2'~; *- O texto seja em formato Word for Windows.*

Se aprovada por nossa equipe,a matéria só será publicada se acompanhada de autorização do autor. A *alltorização é dada qllando o alltor define o texto de fechamento da matéria,* 011 *seja, nome, endereço; e redllzido histórico de Slla.5 atividades. Sempre indicar se deseja a publicação de dados pessoais, tais como, telefone, caixa postal, nome da empresa, e-mail, etc.* 

*O material enviado para a revista não será devolvido.* 

*Os autores das matérias publicadas, além de estarem divulgando conhecimento para milhares de leitores,*  receberão inteiramente grátis uma assinatura anual de Micro Sistemas, ou um pagamento *simbólico, por matéria publicada a título de agradecimento.* 

*Enviar o material para: REVISTA MICRO SISTEMAS Caixa Postal* 18347, *CEP: 20722-970,RJ* - *RJ Tel. (021)532-0770 cod. 4016779*   $e$ -mail: ricardoflores@openlink.com.br

9 K.O. MOD 09

# **ARTIGC**

# *Informática* •••••••••••••••••••••••••••••••••••• *na Medicina*  •••••••••••••••••••••••••••••••••

*Por: Renato Francisco Gastaldelo Amaral* 

 $\mathcal{R} = \mathcal{R} - \mathcal{R} - \mathcal{R} - \mathcal{R} - \mathcal{R} - \mathcal{R} - \mathcal{R} - \mathcal{R} - \mathcal{R} - \mathcal{R} - \mathcal{R} - \mathcal{R} - \mathcal{R} - \mathcal{R} - \mathcal{R} - \mathcal{R} - \mathcal{R} - \mathcal{R} - \mathcal{R} - \mathcal{R} - \mathcal{R} - \mathcal{R}$ 

Prezado leitor; este artigo de Renato Amaral resume a situação atual da informática no Brasil, ou seja, pouca *gente Cfue possui a mídia na mào enganando milhares de pessoas que estào recém entrando na informática. Com certe::.a, ao ler este artigo você vai se lembrar de alguém de seit ciclo de amizade que recentemente adquiriu um micro e pensa que está tudo resolvido...* 

A informatização de clínicas e consultôrios médicos representa um aumento de produtividade para os facultativos e um melhor atendimento para os seus pacientes.

Não basta colocar um PC no consultório do esculápio e esperar que o microcomputador faça tudo sozinho. É preciso haver critério na escolha do equipamento. dos programas e promover um treinamento satisfatório do médico e de suas secretarias.

Muitos analistas de sistemas cansaram de ver profissionais da área de saude que têm micros em seus consultórios, mas que os usam apenas como uma cara máquina de escrever ou sequer os empregam. Já presenciamos situações muito estranhas:

1) Um médico que usava uma planilha de cálculos para redigir seu receituário. A receita emitida nào era armazenada no micro por falta de software adequado. Não havia qualquer forma de efetuar um "follow-up" do paciente. Todas as informações relevantes (história do paciente, achados do exame físico, medicamentos receitados, resultados laboratoriais) eram arquivadas manualmente como hã cinqüenta anos atrás. O micro servia apenas como uma cara máquina de escrever de US\$ 3000.00.

2) Já vimos três médicos que possuiam sistemas em suas instalações. mas que não os utilizavam. Eram usuários frustrados. perplexos. que não sabiam trabalhar direito com os micros. que desconfiavam das máquinas porque não foram treinados corno manda o figurino. Eles caíram na conversa de vendedores inescrupulosos que tão-somente queriam um lucro imediato. prometiam mundos e fundos, mas. que na hora de treinar os compradores. sumiam do mapa e os deixavam desamparados.

Para evitar a desagradável realidade expressa na segunda situação. os doutores devem haver-se com profissionais sérios de infonnâtica e que sejam autênticos ana listas de sistemas. O treinamento é muito importante e isso os vendedores nào podem fomecer. Tudo o que eles fazem é decorar um texto.

como se fosse um papagaio inconsciente do que fala, e o cliente que se lixe para aprender a mexer com o sistema!

Trabalhar com PCs não é café pequeno. A instalação de certos programas e de algumas placas pode encerrar verdadeiras armadilhas para os neófitos. Um programa pode entrar em atrito com o driver do mouse ou do CD-ROM e gerar um conflito de interrupções. A instalaçào de um scanner de mesa pode comprometer o sistema como um todo. A placa de rcdc podc dar defeitos cuja resolução seja altamente complexa.

A tendência é a de que o PC torne-se um eletrodoméstico. mas ele ainda está longe de ser fácil de operar como um liqüidificador. O mito da facilidade de operação, instalação e conserto dos computadores é divulgada por vendedores ignorantes que são bons apenas em memorizar o seu "sales speech" e em regar a grana dos pobres consumidores.

Os médicos devem precaver-se contra tais trogloditas falantes e buscar ajuda nos excelentes analistas de sistemas como os que. por exemplo. graduaramse no excelente Curso Superior de Processamento de Dados da FATEC-SP (Faculdade de Tecnologia de São Paulo) c cm outros ótimos cursos superiores de computação que existem Brasil afora (USP, ITA, UNICAMP, Mackenzie. etc).

## Veremos, a Seguir, de que Modo a Informática Facilita a Vida dos Doutores

## 1) Recuperação rápida e segura dos dados administrativos, clínicos laboratoriais do paciente.

Existem sistemas de atendimento médico como aqueles desenvolvidos por mim e minha equipc quc possuem uma agradável, intuitiva e divertida interface gráfica . A atividade primária de um sistema desses é armazenar informações sobre os pacientes e recuperá-las rapidamente, mesmo quc o medico tenha já atendido mais de dez mil clientes. O nosso SAM (Sistcma de Atcndimento Medico) foi dcsenvolvido por um grupo

de pessoas seletas: médicos da Escola Paulista de Medicina - Universidade Federal dc São Paulo (EPM-UNIFESP) e analistas de sistemas do Curso Superior de Processamento de Dados da FATEC-SP (Faculdade dc Tecnologia de São Paulo).

#### 2) Facilidade de backup.

Fazer um backup é providenciar para que haja uma cópia dos arquivos que armazenam as informações. Já imaginou tirar cópias xerox de um sistema de fichário com mais de três mil clientes? É uma loucura! No entanto, com um bom sistema de atendimento médico, o doutor realiza backups rapidamente em disquetes ou CD-Rs. Se dispuser de uma rede. pode simplesmente copiar os arquivos para um diretório de backups presente no micro da secretária. por excmplo.

#### 3) Programas de anatomia humana.

Existem programas de anatomia humana tais como o BodyWorks e o ADAM. muito úteis para os pacientes aprenderem rudimentos anatômicos c assim melhor compreenderem as doenças que os afligem. Por exemplo: um gastroenterologista pode mostrar aos seus pacientes como é o estômago por dcntro e assim melhor explicar o surgimento das úlceras gástricas.

#### 4) Home page na Internet.

O médico pode possuir uma home page na Internet contendo uma foto dele, informações sobre sua formação acadêmica, pós-graduação, especializações, mestrado e áreas de atuação (gastroenterologia, medicina interna. endocrinologia, etc). Trata-se de uma espécie de currículo eletrônico.

Poderá haver também uma seção de perguntas e respostas para os pacientes, nos moldes das FAQs (Frequently Asked Questions) dos sites norte-americanos. Tais questões sào aquelas geralmente levantadas no dia-a-dia do consultório. Ao invés de o médico repetir ad nauseam as mesmas ladainhas. bastará referenciar o doente para que ele obtenha maiores informações na citada HP profissional.

Tais home pages geralmente disponibilizam uma versão em lingua inglesa para os webmaníacos estrangeiros e amigos forasteiros do doutor.

#### 5) Correio eletrônico (e-mail).

Se um intcrnauta quiscr entrar em contato com o doutor, poderá fazé-lo por meio do envio de um e-mail. O correio eletrônico é conveniente porque o médico responderá somente quando existir tempo. Não há necessidade de respostas imediatas. O médico lida com vidas humanas e precisa de tranqüilidade para bem desempenhar o seu papel.

Telcfones, bips. pagers c cartôes dc ponto não combinam com a carreira médica. É altamcnte insensato exigir que o médico interrompa seu trabalho para respondcr alguma pergunta que poderá scr dirimida posteriormente. Ê por isso que o correio eletrônico disponibilizado pela formidável realidade que é a Internet presta-se muito bem para o citado propósito de entrar cm contato com o doutor sem atrapa-Ihar-Ihc a vida.

#### 6) Busca de informações cicntificas na Internet.

Um dos propósitos mais nobres da Internet é a divulgação científica . Os médicos possuem dois endereços virtuais excepcionalmente bons para buscar informações sobre doenças raras ou complicadas, novos medicamentos, novas terapias, novas técnicas cirúrgicas. etc. Ei-Ios aqui:

O mwsearch é o medical world search, uma ferramenta de busca exclusivamente voltada para o mundo médico. É o paraíso dos doutores internautas.

Já o medscape é um site com múltiplos artigos médico-científicos. O pessoal do medscape oferece a possibilidade de enviar e-mails scmanais contendo informações sobre novos artigos do citado gênero. Basta que o navegante preencha um formulário e forneça o seu endereço de correio eletrônico. Trata-se, como podemos ver, de um site de primeira grandcza para os profissionais da área de saúde.

# **ARTIGO** / Informática na Medicina

O site dos National Institutes of Health, mantidos pelo governo norteamericano, costumam figurar nas listas do mwsearch e é muito bom também.

As famosas e clássicas Faculdades de Medicina de Harvard, Yale e Johns Hopkins, situadas nos EUA, possuem ótimos sites na Internet.

#### $7)$ Reciclagem dos conhecimentos médicos via Internet.

Certos sites da Internet formulam casos clínicos hipotéticos, com fotografias do paciente ficticio, imagens de raios-X, ultra-som, tomografia, ressonância, doppler e resultados dos exames laboratoriais (glicemia, cortisol, hemograma completo, níveis de colesterol, etc).

Os doutores navegantes são encorajados a arriscar um diagnóstico e estabelecer condutas de tratamento para o "paciente".

Uma outra tela do site fornece as respostas corretas. É uma boa maneira do médico treinar e reciclar seus conhecimentos sem matar os doentes.

## 8) Participação em fóruns médicos internacionais sem precisar viajar.

A Internet brinda os médicos com a fabulosa possibilidade de encontrar colegas de profissão no estrangeiro. Existem facultativos que discutem seus casos mais graves com especialistas de primeira grandeza da Alemanha, dos EUA, do Canadá, da França, da Suécia, do Japão e de outros grandes centros da medicina mundial.

O doutor surfista assim participa de fóruns médicos no exterior sem a necessidade de tirar seus pés do Brasil.

## 9) Sistemas de reconhecimento de voz ("speech recognition").

Existem sistemas de "speech recognition" que captam o que o médico fala, sem a necessidade de digitar algo no teclado do micro. Isso facilita sobremaneira a vida do doutor, pois ele fica com as mãos livres para realizar o exame físico do paciente. Enquanto examina-o, o facultativo vai falando ao computador o que encontra: "figado palpável a cinco dedos do rebordo costal direito, consistência endurecida, bordo irregular, superficie nodular, talvez seja uma cirrose crônica. Achados físicos consistentes com a anamnese. Baço palpável, aumentado de tamanho +++. Presença de ascite no abdômen ++++. Provável hipertensão portal. Tudo decorrente da cirrose hepática. Observam-se vasos aumentados na região umbilical."

O médico realiza suas anotações/ apontamentos enquanto examina o paciente. Não é preciso parar para ficar ralando os dedos no teclado do PC. Somente com isso, o facultativo economiza cerca de cinco minutos, os quais serão melhor gastos com o paciente. A produtividade médica melhora em cerca de 20-30%. E o doente sente-se mais amparado, porque o esculápio dispensa-lhe uma maior atenção.

Temos usado com sucesso um software da IBM chamado VoiceType Simply Speaking para Windows 95.

#### Resumo:

Não basta enfiar um microcomputador no consultório do médico e dizer a ele: "pronto! Agora, vire-se sozinho! Torne-se um Ph.D. em computação para poder usar o sistema... Adeus! Até nunca mais!"

Essa atitude bastante questionável. tomada por vendedores inescrupulosos do setor de informática, deixou desamparados os doutores pioneiros na introdução de PCs em seus consultórios e os demais facultativos ressabiados.

Os médicos desejosos de aumentar a sua produtividade e ficar com mais tempo para atender aos seus pacientes devem procurar profissionais sérios que realmente dominem computação e que lhes proporcionem um senhor treinamento, além da certeza de que não ficarão desamparados no futuro quando houver um problema qualquer.

A classe médica é muito laboriosa e necessita de uma atenção especial devido à falta de tempo. Necessita de um treinamento dirigido e rápido, além de analistas de sistemas de confiança que estarão lá quando o vento soprar mais forte.

Renato F. G. Amaral è analista de sistemas e web designer com aninze anos de experiência em programação. Desenvolve software para clinicas e consultorios médicos na plataforma Visual Basic 5.0. Foi clippeiro durante sete longos anos. Domina Visual Basic, Turbo Pascal, Clipper/dBASE IV. CC++. OuickBASIC e ferramentas CASE. Atualmente faz o Curso Superior de Processamento de Dados da FATEC (Faculdade de Tecnologia de São Paulo). Seu hobby é jogar xadrez, nadar, surfar na Internet e adora escrever como passatempo. Seu e-mail para trocar idéias e informações è renatota dedalus.net.

# **ANÚNCIE AQUI** 4,5 X 18 cm **APENAS R\$ 100,00** Informações pelo telefone(021)589-2088

# **ARTIGC**

# WordStar to Windows VS2WI.

Por: Carlos Roberto Macedônio

O primeiro editor de texto muito usado em micros foi o Magic Windows, Galera, isso ocorreu há mais de 15 anos. Era uma febre!!! O Magic Windows vinha gravado em fita K7 e para carrègá-lo eu usava um gravador K7 ligado ao micro. Surgiram as placas CP/M que possibilitaram várias melhorias nos micros da época. Uma das mais importantes foi a possibilidade dos micreiros migrarem para um editor de texto AT, ou seja, Actual Technology [Tecnologia Atual] com um nome muito imponente "O Astro da Palavra" - o famoso WordStar: Nas primeiras versões do WordStar para se produzir um acento e palavras com "ç" exigia do micreiro um verdadeiro malabarismo digital. Houve até uma versão denominada "WordStar 2000". Sem a menor sombra de dúvida o WordStar reinou muitos anos quase que absoluto, até que surgiu o Windows. E ai? O que fazer com todos os arquivos de relatórios. cartas, memorandos, etc, tudinho feito em WordStar?

#### Introdução

O WordStar foi muito provavelmente um dos mais importantes processadores de textos, e com ele era feito de tudo no escritório, as cartas mais curtas até os mais longos tratados. Muito fácil de usar e trazendo do CP/M toda uma clientela, tornou-se realmente uma praga, porém, um belo dia, chega o Windows, com o Word, todo gráfico, pomposo, "rápido", coqueluche pura. Tomou o lugar do WS, e gerou uma pergunta. O que fazer com os textos criados no WS? O Word for Windows possui um conversor. Fim do problema. Médio. Onde estão os acentos? Este mundo de espaços, o que eu faço com eles?

Para minimizar o tempo gasto no êxodo do WordStar 3.3 para o Word for Windows, desenvolvi um conversor chamado WS2WIN - WordStar to (2) WINdows, que limpa o texto gerado pelo WS 3.3 e gera um arquivo no formato texto (TXT) do Windows conservando as acentuações, permitindo assim sua posterior edição no Write, Word 2.0 e Word 6.0. O programa foi desenvolvido utilizando o Turbo C 2.0, com modelo de memória SMALL.

#### Funcionamento

Para gerar um caractere acentuado, o WordStar utiliza o recurso de retorno da cabeça de impressão. Assim, para gerar o cedilha minúsculo (c), ele envia à impressora o caractere c, o comando de retorno do carro (8), e em seguida o caractere virgula (,) que devido ao retorno do carro será impresso sobre o caractere c, causando a impressão de haver ali o caractere cedilha.

Outra manipulação importante feita pelo WordStar é a ligação das linhas de um mesmo parágrafo, que é feita através da alteração do byte CR (carry return), no qual é ligado o oitavo bit, passando 0x0D  $(13)$  para 0x8D  $(141)$ , conservando o 0x0A (LF ou Line Feed). Processando esta seqüência o programa consegue manter a ligação lógica entre os parágrafos.

O Word possui ferramentas bastante potente para a pós-produção (após a digitação) do texto, por exemplo: recuos, tabulações, alinhamentos, etc. Para que estes recursos funcionem bem é necessário na maioria das vezes que não haja espaços em excesso, ou seja, que não haja espaço no início do pará-

# **ARTIGO/WordStar to Windows (WS2WIN)**

grafo e somente um espaço entre as palavras. Para isso existe a opção /U, a qual realiza esta função, senão deixa no texto o número de espaços original.

Uso

A listagem 1 mostra o programa completo. O uso do programa é muito fácil. **Exemplos:** 

C>ws2win origem destino.txt - converte a origem e mantém o número de espaços.

C>ws2win origem destino.txt /u - converte a origem e deixa apenas um espaço entre as palavras e nenhum espaço no inicio do parágrafo.

Se o arquivo destino já existir será necessário confirmar a sobrescrição ou abortar.

Para usar o texto convertido, o caminho mais fácil é importá-lo, ou se preferir inseri-lo, através do menu inserir arquivo. O Word perguntará qual o formato do arquivo, e fará a sugestão So-

mente texto, aceite. Para que o texto seja gravado como um autêntico .DOC é só salvá-lo. No Write, você abre o texto, em seguida ele perguntará se deve ou não converter, escolha não converter, depois é só gravar, quando então será gravado no formado do Write (WRI), e c'est fini.

Se você tem diversos arquivos a converter crie os batchs abaixo: C>copy con ws2.bat ws2win%1 c:\winword\cartas\%1.txt/u  $CTRL + Z$ **ENTER** 

C>copy con ws2a.bat ws2win a:%1 c:\winword\cartas\%1.txt/u  $CTRL + Z$ **ENTER** C>copy con ws2b.bat ws2win b:%1 c:\winword\cartas\%1.txt/u  $CTRL + Z$ **ENTER** 

O primeiro serve para o caso de estar a origem no drive e diretório atuais. O

segundo quando está no drive A, e o terceiro no drive B. Assim é só informar o nome do arquivo origem (sem extensão, aliás, neste caso ele não deve ter extensão), que ele será convertido e colocado no diretório C:\WINWORD\CARTAS, que geralmente é o diretório padrão do Word. Todos estes batch deverão ser copiados para um diretório público para que possam ser vistos por todos os outros diretórios.

A Listagem 1 mostra o programa, totalmente comentado. E digitar, compilar e utilizar.

Formado em Análise de Sistemas pela UNIMEP de Piracicaba, Carlos Roberto Macedônio trabalha atualmente no Depto. de Genética, ESALQ/USP. Programa em C, BASIC, Pascal, Clipper e HP 11-C. Para eventuais contatos, escreva para:

- Carlos Roberto Macedônio, R Prof. Raul Duarte, 292 - Piracicaba, SP -CEP 13403-005
- e-mail: crmacedo(a carpa.ciagri.usp.hr

![](_page_44_Picture_160.jpeg)

**ARTIGO** / WordStar to Windows (WS2WI)

```
if (!(saida=fepen(argv[2],"w"))) | /* tenta abrir arquivo destino *
                                                                                  \lambdaprintf("Problemas com: "os\n",argv[2]):
 exit(1):
if (argc >= 4) \frac{1}{2} /* se ha opcao, processa */
  strupr(argy[3]);
  if (\arg y[3][0] == '') !
    if (!strcmp(argv[3],"/U")) flag_geral=0; /* U - So' Um Espaco */
printf("" as -> " as...", argv[1], argv[2]):
while ((c = getc(cntrada)) := EOF) | /* le ate o fim do arquivo
                                    /* quebra de paragrafo *
  if(c == QUEBRA)if ((c=getc(entrada)) == EOF) erro(1): /* pega o LF */
                                  /* Se o caractere no buffer = espaco */
       if (buffer == SPC) {
         if (flag_spc || flag_geral) | /* e espaco e' permitido */
            if (fputc(buffer.saida) == EOF) erro(0): /* grava */
            flag_spc=0: /* Desabilita espaco */
       else | /* se maior que espaco, grava */
         if (buffer > SPC) ;
            if (fputc(buffer,saida) == EOF) erro(0);
         flag_spc=1: /* habilita gravacao de espaco */
       buffer=0; /* zera o buffer *
       continue:
 đ
  if(c == CR) :
    if ((c=getc(entrada)) == EOF) erro(1); /* le o LF */
    if (buffer > SPC) { /* ha algo no buffer que nao espaco*/
       if (fputc(buffer.saida) == EOF) erro(0);
       flag_spc=1;
    if (fprintf(saida." n") == EOF) erro(0); /* grava direto CR+LF */
    buffer=0; /* zera buffer
    flag_char=0; /* Novo paragrafo, desabilita */
    continue: /* espaco no inicio deste */
               * desliga o oitavo bit *
    c\&=127:
    if (c == BS) : <sup>*</sup> indica acento
       if ((c=getc(entrada)) == EOF) erro(1): /* le o acento */
                      * desliga o oitavo bit *
      c&=127:
       if (buffer == 'C' || buffer == 'c') | /* cedilha */
         buffer=(buffer == 'c''? 0xe7 : 0xc7): /* ç ou \zeta *
       else!
         i = \text{atch}(\mathbb{C}^{\infty} \wedge \neg \mathbb{C}^{\infty}, \mathbb{C}); /* encontra a coluna */
         p=atch("AEIOUaeiouNnYy_",buffer); /* encontra a linha */
         if (i >= 6 & & p == 14) /* primeiro c/ caractere " _" antes */
           buffer=(i == 6 ? 0xaa : 0xba): /* ^* ou ^{\circ} */
         else | /* primeiro(a) com caractere "_" depois */
```
if (i == 5 & & (p == 5 || p == 8)) buffer= $(p == 5$  ? 0xaa : 0xba): \*  $\circ$  ou \* \* else if ((buffer=tab[p][i]) == 0) buffer=SPC: J. ; /\* o buffer tornou-se "acentuado" \* if (fpute(buffer.saida) ==  $EOF$ ) erro(0): \* zera o buffer  $buffer=0$ : flag\_spc=1 flag char=1: continue: if (buffer) { /\* ha algo no buffer, tenta grava-lo  $if (buffer >= SPC)$ if (buffer == SPC)  $\frac{1}{2}$  /\* se espaco \*/ if ((flag\_spc && flag\_char) || flag\_geral) | \* espaco ok\* if (fputc(buffer,saida) == EOF) erro(0); /\* grava /\* desabilita permissao \* flag\_spc=0: else | /\* nao e' espaco flag\_spc=flag\_char=1: /\* permite espaco  $if (fpute(buffer,saida) == EOF) error(0);$ ÷ buffer=c: /\* salva ultima leitura \* fcloseall(); printf("\n"); return(0): /\* devolve Ok para o DOS \*/ /\* Fornece a posicao na qual de encontra ch dentro de str. senao -1. int atcht char \*str, char ch) register int i=0; while (str[i]) |  $if(str[i] == ch) return(i):$  $++i$ :  $return (-1):$ \* Se acha devolve 1, senao 0. \*/ int existe\_arq(char \*arquivo) struct flblk dir: return((findfirst(arquivo,&dir,FA\_ARCH) == -1)?0:1); \* Mostra o erro ocorrido. \* void erro(int nerr) if (nerr) printf("Erro de escrita!!!\n"); else printf("Erro de leitura!!!\n"):  $exit(1):$ 

# **ANUNCIE AQUI** 4,5 X 18 cm **APENAS R\$ 100,00** Informações pelo telefone(021)589-2088

46

**ONDE VOCE ARMAZ HOME PAGES PRE** 

Se você costuma armazenar seus textos em um editor de textos e depois não consegue lembrar do nome dos arquivos ...

 $S$ e você necessita trabalhar com informações estruturadas em campos e com informações desestruturadas ao mesmo tempo...

# **Então você precisa do banco de dados textual e hipertexto**

![](_page_46_Picture_4.jpeg)

![](_page_46_Picture_5.jpeg)

Que tal um software que, além de buscar informações por qualquer palavra ou frase do· texto, permite que você organize as Home Pages e as suas mensagens do correio eletrônico em bases de dados para posterior recuperação?

> Nas versões Monousuário, Rede, Electronic Publisher c Wcb Publishcr.

> > Consulte-nos:

![](_page_46_Picture_9.jpeg)

Tel/Fax: (021 )571-5372 E-mail: srodas@prolink.com.br http://www.egeria.com.br

# UA

É isso ai: São mais de 50.000 programas entre aplicações gráficas. utilitarios em geral, programas comerciais, editores de textos, programas matemáticos, educacionais, utilitários para internet, jogos, etc. Adquira uma cópia deste nosso fantástico acervo de programas, gravados em 15 CD-ROMs. juntamente com o programa de cópia que facilita a transferência dos programas dos CDs para disquete (ou para seu winchester), um programa localizador que acha com facilidade o programa que voce precisa em um banco de dados com a listagem completa dos programas incluindo nome, descrição, data, tamanho em bytes, categoria e código.

SIM, todos os 50.000 programas serão seus, para você usar, copiar, vender ou alugar a qualquer hora?

E quanto custa este pacote com mais de 50.000 programas e todos os outros itens descritos acima? Apenas R\$1,500,00 que também podem ser pagos em 3 parcelas de R\$600,00 ou seis parcelas de R\$350,00. Todo o material tem garantia de 5 anos e vem acompanhado de nota fiscal para sua segurança e tranquilidade.

#### NEMESIS INFORMATICA LTDA.

Rua Sete de Setembro, 92 sala 1203-centro-Rio de Janeiro-RJ-Brasil TELEFONE: (021) 242-0348-fax (021) 242-4760 INTERNET:http://www.ibase.org./~nemesistur

![](_page_47_Picture_6.jpeg)